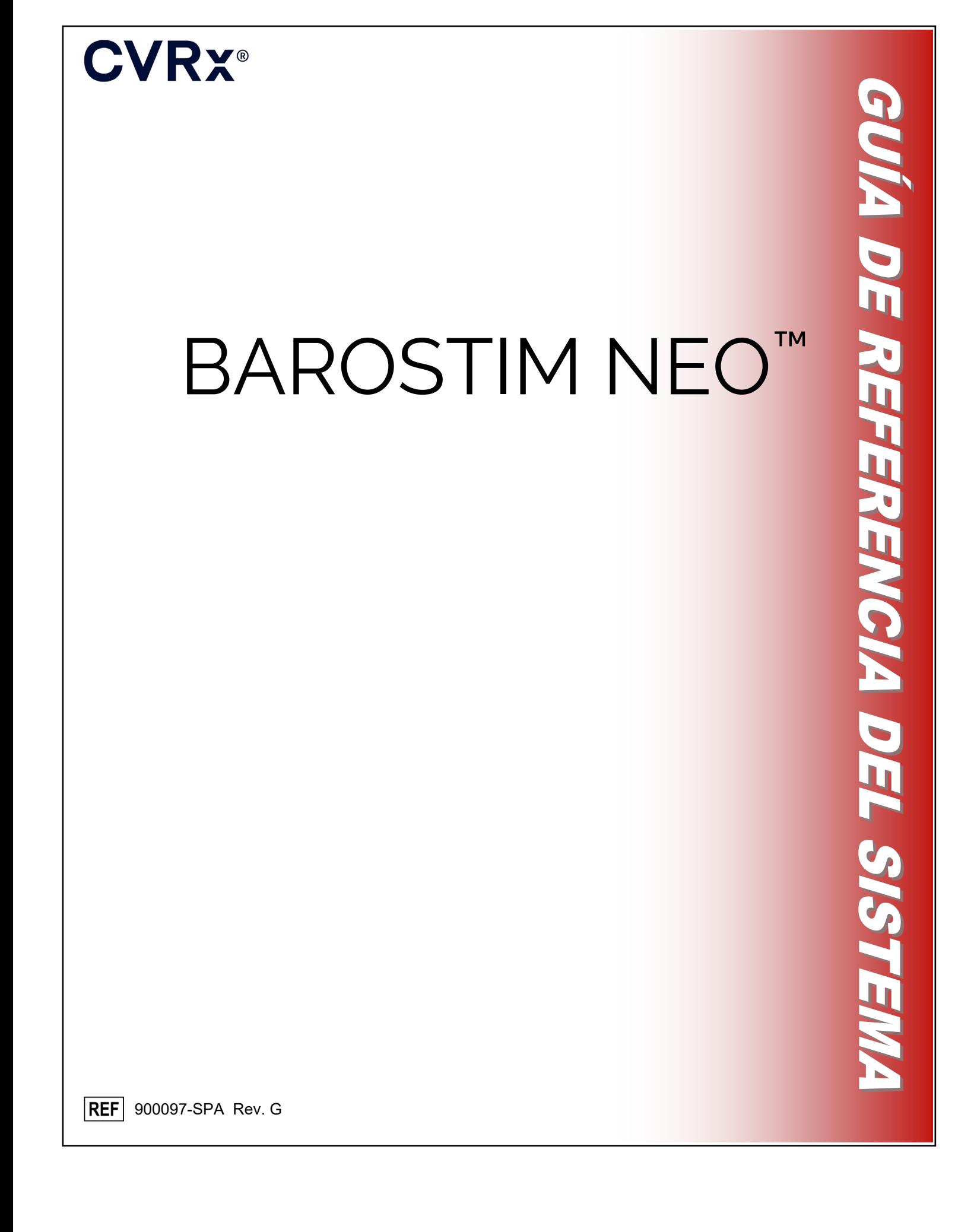

# **CVRX®**

# TABLA DE MATERIAS

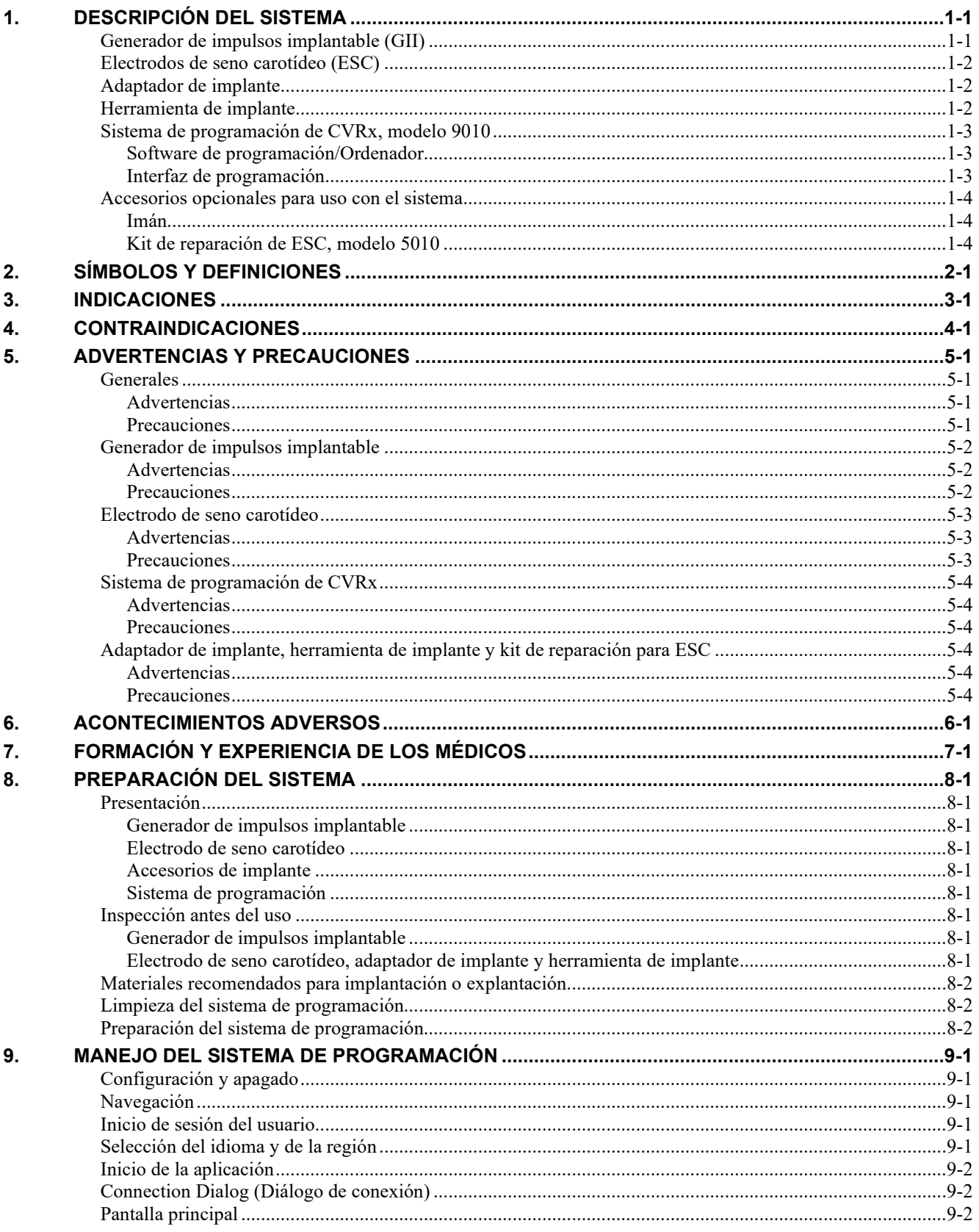

# **CVRX®**

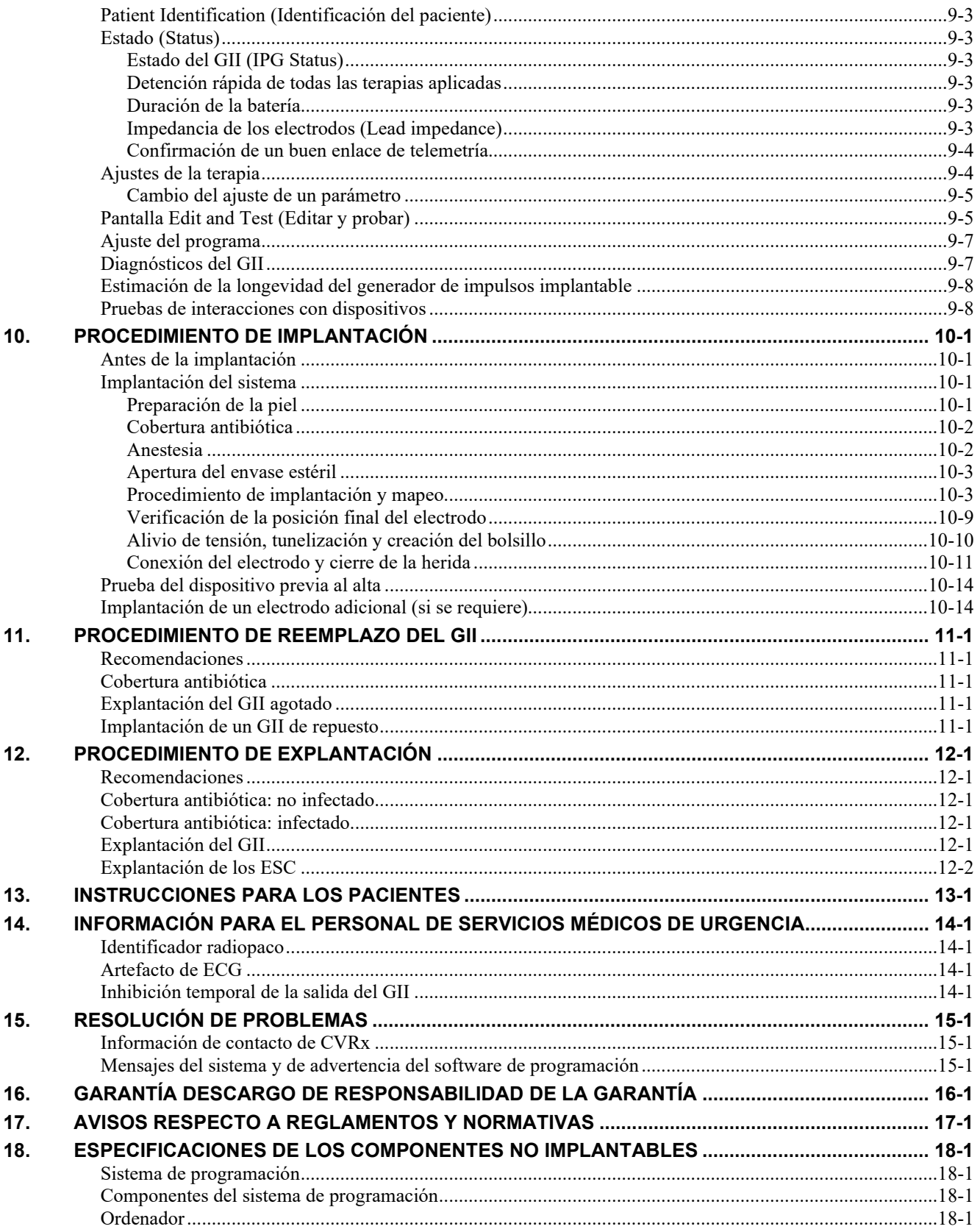

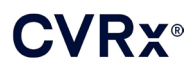

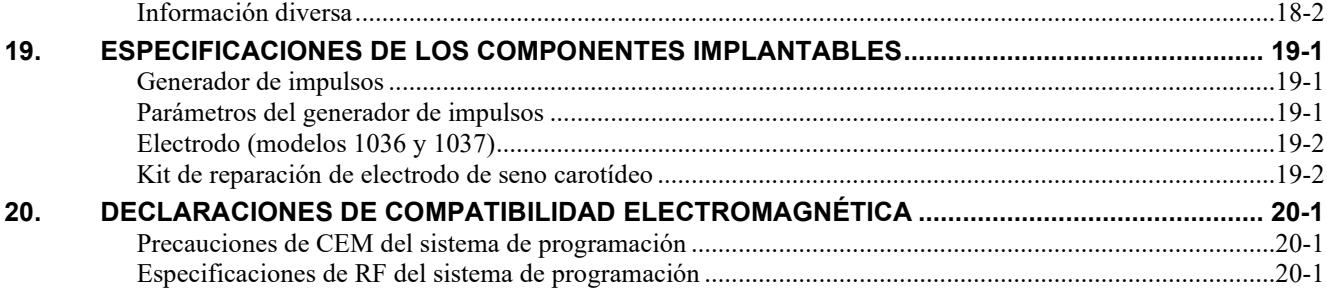

### **TABLA DE FIGURAS**

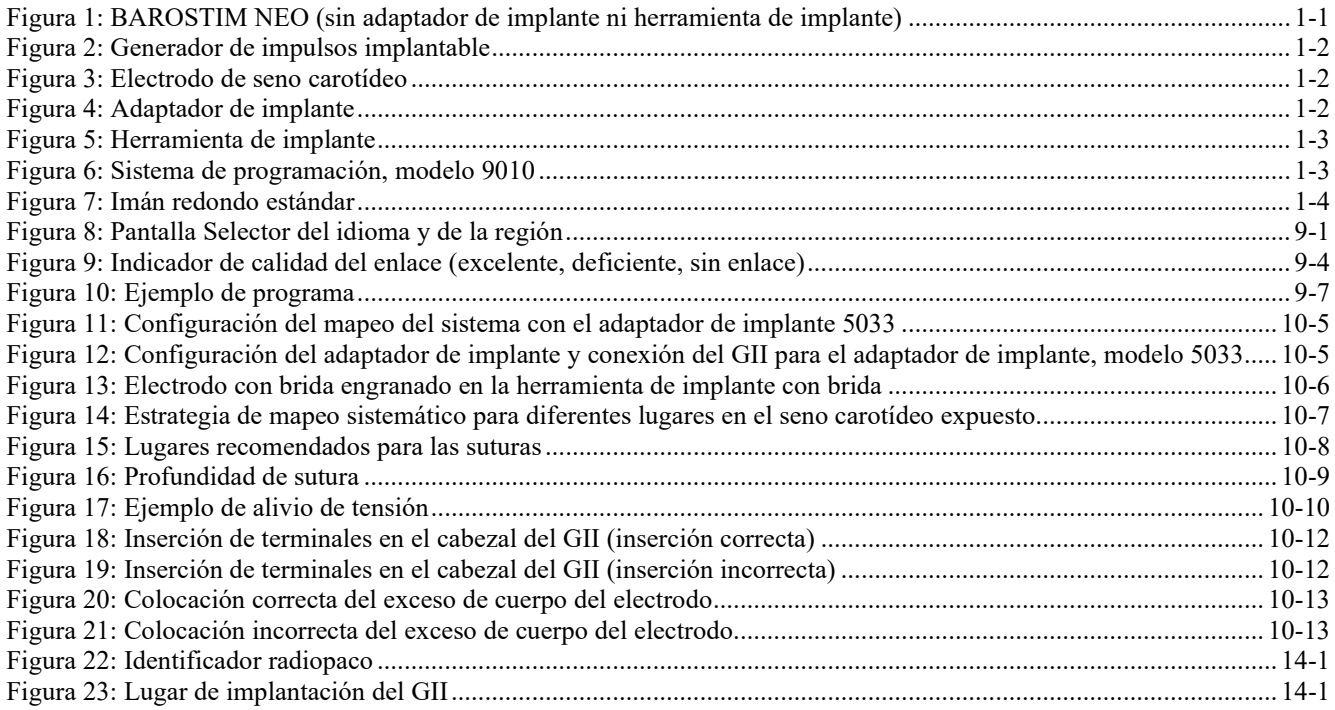

### **LISTA DE TABLAS**

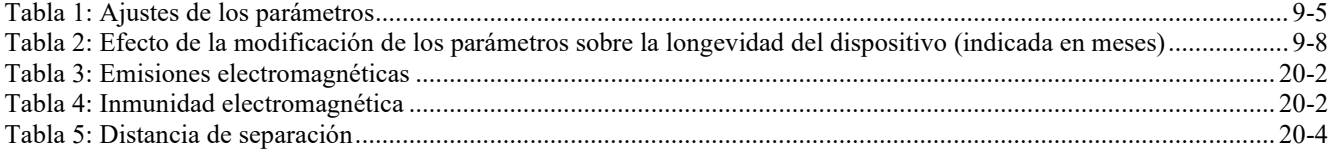

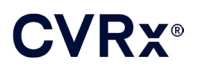

## <span id="page-4-0"></span>DESCRIPCIÓN DEL SISTEMA

El sistema BAROSTIM NEO™ incluye los siguientes componentes:

- Generador de impulsos implantable, modelo 2102
- Electrodo de seno carotídeo, modelos 1036 y 1037 con:
	- o Adaptador de implante, modelo 5033
	- o Herramienta de implante, modelo 5031
- Sistema de programación, modelo 9010, compuesto por una interfaz de programación, un software de programación y un ordenador.

El sistema también incluye un kit de reparación de electrodos, modelo 5010.

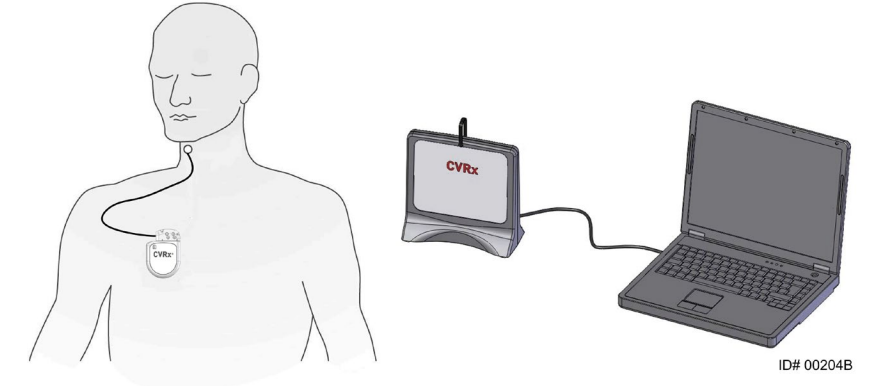

**Figura 1: BAROSTIM NEO (sin adaptador de implante ni herramienta de implante)**

<span id="page-4-2"></span>El sistema BAROSTIM NEO es el sistema de nueva generación de CVRx para la mejora de la función cardiovascular. El sistema BAROSTIM NEO mínimamente invasivo utiliza la tecnología BAROSTIM THERAPY™ patentada por CVRx para activar los sistemas naturales del propio organismo mediante la activación eléctrica de los barorreceptores carotídeos, que son los sensores de regulación cardiovascular naturales del organismo. En afecciones como la hipertensión y la insuficiencia cardíaca, se cree que los barorreceptores, que son los sensores naturales del organismo, no funcionan como es debido y no envían suficientes señales al cerebro. Como resultado, el cerebro envía señales a otras partes del organismo (corazón, vasos sanguíneos, riñones) para constreñir los vasos sanguíneos, hacer que los riñones retengan agua y sal, y aumentar las hormonas relacionadas con el estrés. Cuando los barorreceptores se activan, se envían señales a través de las vías neurales al cerebro. En respuesta, el cerebro reacciona para contrarrestar esta estimulación enviando señales a otras partes del organismo (corazón, vasos sanguíneos y riñones) que relajan los vasos sanguíneos e inhiben la producción de hormonas relacionadas con el estrés. Estos cambios producen una reducción de la poscarga y un aumento de la cantidad de sangre que sale del corazón, al tiempo que se mantiene o reduce la carga de trabajo de este.

#### <span id="page-4-1"></span>**Generador de impulsos implantable (GII)**

El GII [\(Figura 2\)](#page-5-3) contiene una batería y los circuitos eléctricos dentro un alojamiento hermético. Este dispositivo proporciona control y suministro de la energía de activación a través del electrodo de seno carotídeo a los barorreceptores.

El electrodo de seno carotídeo se conecta al generador de impulsos a través del módulo de conectores. Las dimensiones nominales del GII se indican en la [Figura 2.](#page-5-3)

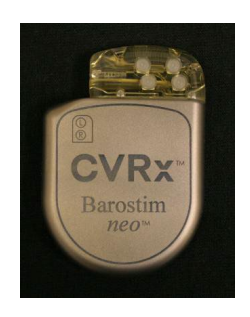

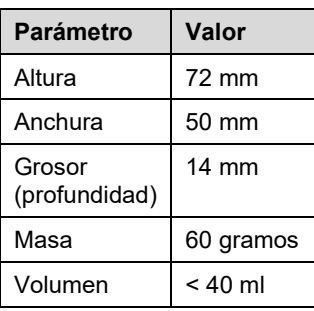

#### **Figura 2: Generador de impulsos implantable**

#### <span id="page-5-3"></span><span id="page-5-0"></span>**Electrodos de seno carotídeo (ESC)**

El electrodo de seno carotídeo [\(Figura 3\)](#page-5-4) lleva la energía de activación del GII a los barorreceptores localizados en uno de los senos carotídeos (el izquierdo o el derecho). Los electrodos están disponibles en dos (2) longitudes: modelo 1036 (40 cm) y modelo 1037 (50 cm). Ambos se suministran con un electrodo de 2 mm y una interfaz de herramienta de implante. Estos son totalmente intercambiables para dar cabida a variaciones anatómicas y deben utilizarse según el criterio del médico.

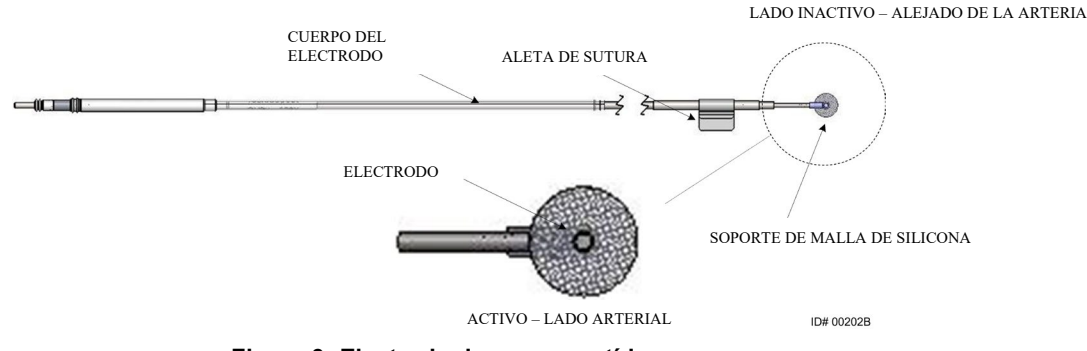

**Figura 3: Electrodo de seno carotídeo**

#### <span id="page-5-4"></span><span id="page-5-1"></span>**Adaptador de implante**

El adaptador de implante es un dispositivo provisional que se utiliza al implantar el sistema durante el proceso de mapeo del electrodo. El circuito de tratamiento requiere dos conexiones: el electrodo de tratamiento y el estuche del GII. El adaptador de implante se muestra en la [Figura 4.](#page-5-5) El electrodo de tratamiento se conecta directamente al puerto del cabezal del GII y la conexión del estuche se establece mediante un clip que se coloca en la superficie del GII.

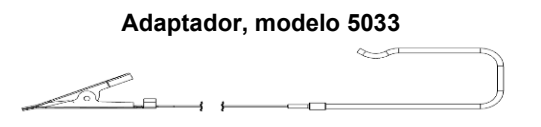

**Figura 4: Adaptador de implante**

#### <span id="page-5-5"></span><span id="page-5-2"></span>**Herramienta de implante**

La herramienta de implante es un dispositivo provisional que se acopla al electrodo y que sirve de ayuda en el proceso de mapeo e implantación. El dispositivo se integra en la brida localizada en el lado inactivo del electrodo [\(Figura 5\)](#page-6-3).

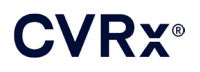

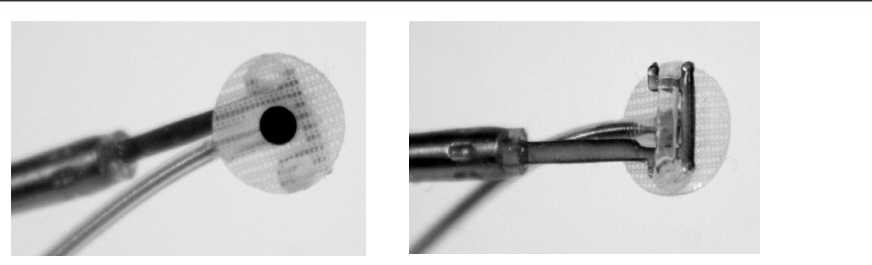

**Figura 5: Herramienta de implante**

#### <span id="page-6-3"></span><span id="page-6-0"></span>**Sistema de programación de CVRx, modelo 9010**

El sistema de programación permite la comunicación no invasiva con el GII. El sistema de programación permite introducir parámetros de tratamiento y recupera información acerca del estado del GII.

El sistema de programación consta de los siguientes componentes principales [\(Figura 6\)](#page-6-4):

- Software de programación
- Interfaz de programación
- <span id="page-6-1"></span>Ordenador

#### **Software de programación/Ordenador**

El software de programación se instala en el ordenador suministrado. Para facilitar la transferencia de archivos al ordenador y del ordenador se utiliza un dispositivo de memoria USB. El ordenador con el software de programación instalado permite programar parámetros en el GII y proporciona indicadores de estado del GII. El software de programación interroga, ajusta y monitoriza los tratamientos suministrados por el GII.

#### <span id="page-6-2"></span>**Interfaz de programación**

La interfaz de programación proporciona la interfaz telemétrica con el GII. La interfaz se alimenta a través del puerto USB del ordenador.

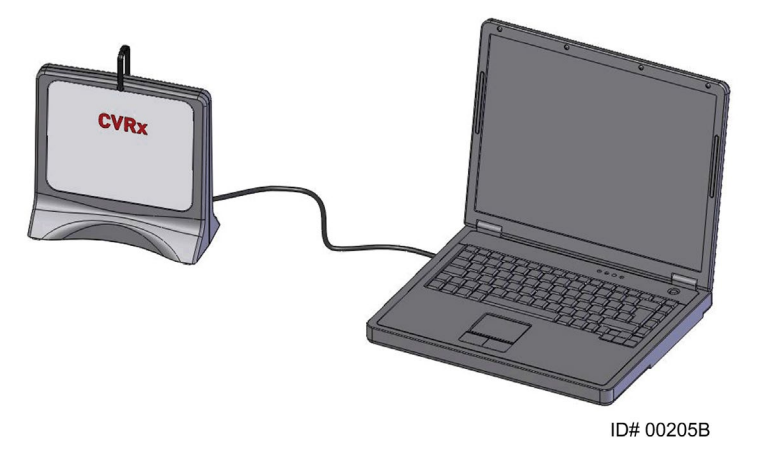

<span id="page-6-4"></span>**Figura 6: Sistema de programación, modelo 9010**

<span id="page-7-0"></span>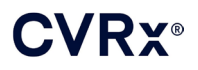

#### <span id="page-7-1"></span>**Accesorios opcionales para uso con el sistema**

#### **Imán**

Se puede utilizar un imán para inhibir temporalmente la salida del GII colocando la pieza sólida del imán sobre el GII. El imán debe mantenerse colocado sobre el GII para seguir inhibiendo la salida. Una vez que se retire el imán, la salida continuará.

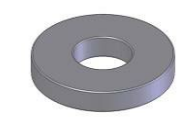

#### **Figura 7: Imán redondo estándar**

<span id="page-7-3"></span>**NOTA:** Los imanes redondos estándar que se distribuyen para utilizarse con los marcapasos y los DAI (desfibriladores automáticos implantables) están fácilmente disponibles en unidades de cardiología y hospitales. Estos imanes pueden utilizarse también para inhibir provisionalmente el GII.

#### <span id="page-7-2"></span>**Kit de reparación de ESC, modelo 5010**

El kit de reparación de ESC de CVRx contiene herramientas y material para reparar el daño sufrido por las espirales de aislamiento o de conducción del electrodo de tratamiento después de su implantación crónica.

#### <span id="page-8-0"></span>SÍMBOLOS Y DEFINICIONES Precaución, consultar los documentos acompañantes  $\bigwedge$  $\Box$ Consulte las instrucciones de uso  $\circledR$ No reutilizar  $\left($  $\right)$ No reesterilizar Limitación de temperatura мĪ Fecha de fabricación Fabricante Fecha de caducidad Ł  $\sqrt{2}$ Desprender aquí STERILE EO Esterilizado con óxido de etileno  $((\binom{n}{k})$ El equipo contiene un transmisor de radiofrecuencia (RF)  $C \in$ Marca de Conformidad europea (CE)  $EC$  REP Representante autorizado en la Comunidad Europea CH REP Representante autorizado en Suiza **LOT** Código de lote (Número de partida) **MODEL** Número de modelo del producto  $SN$ Número de serie  $P/N$ Número de pieza REF Número de catálogo **CONTENTS** Contenido del envase Producto protegido por una o más de las patentes estadounidenses según se indica (patentes internacionales **PATENTS** y patentes adicionales en trámite) ۳ Manténgase seco  $\prod$ Este lado hacia arriba Frágil, manipúlese con cuidado  $\circledast$ No utilizar el producto si el envase está dañado  $\cancel{\boxtimes}$ Símbolo de la directiva RAEE/WEEE (se requiere eliminación especial) BRADY<br>FACHY Este dispositivo no está indicado para el tratamiento de la bradicardia ni de la taquicardia  $\sqrt{\text{OFF}}$ Apagado; modo programado del GII al salir de fábrica Este dispositivo es para uso solamente con el sistema de CVRx CVRx System Only Este dispositivo es para uso solamente con el GII, modelo 2102, y el electrodo unipolar, modelos 1036 y 1037, **Intended Use:** Neo 2102 + CSL 103x de CVRx, y no es compatible con los modelos 101x de electrodos. (₩ No seguro para resonancia magnética (RM) Uso con condiciones para resonancia magnética (RM)

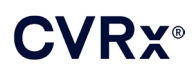

# <span id="page-9-0"></span>**INDICACIONES**

El sistema BAROSTIM NEO está indicado para pacientes con insuficiencia cardíaca o hipertensión resistente.

La hipertensión resistente se define como:

- presión arterial sistólica de **140 mm Hg** o superior, **y**
- resistencia al tratamiento máximo tolerado con un diurético y otros dos antihipertensivos.

La insuficiencia cardíaca se define como de clase funcional III según la Asociación Cardiológica de Nueva York (NYHA) y como fracción de eyección ventricular izquierda (LVEF) ≤ 35 %, a pesar del tratamiento en la forma indicada por la directriz para la insuficiencia cardíaca adecuada.

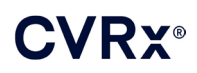

# <span id="page-10-0"></span>**CONTRAINDICACIONES**

El uso de este kit está contraindicado en pacientes que tienen:

- Bifurcaciones carotídeas bilaterales localizadas por encima del nivel de la mandíbula
- Insuficiencia barorrefleja o neuropatía autonómica
- Bradiarritmias cardíacas sintomáticas no controladas
- Aterosclerosis carotídea superior al 50 % según el resultado de una evaluación por ecografía o angiografía
- Placas ulceradas en la arteria carótida conforme al resultado de una evaluación por ecografía o angiografía

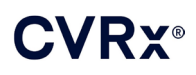

# <span id="page-11-1"></span><span id="page-11-0"></span>5. ADVERTENCIAS <sup>Y</sup> PRECAUCIONES

#### **Generales**

<span id="page-11-2"></span>La seguridad y eficacia de BAROSTIM NEO se han demostrado en ensayos clínicos.

#### **Advertencias**

- Únicamente pueden utilizar este sistema médicos con la formación/cualificación adecuada.
- Los médicos prescriptores deben tener experiencia en el diagnóstico y tratamiento de la hipertensión y la insuficiencia cardíaca, y deben estar familiarizados con el uso de este sistema.
- Monitorice la presión arterial y la frecuencia cardíaca durante la colocación del electrodo de seno carotídeo y al ajustar los parámetros de estimulación intraoperatoriamente.
- En el periodo postimplantación, programe el sistema de forma que no se dé lugar a lo siguiente:
	- una frecuencia cardíaca por debajo de **50 latidos por minuto (LPM)**;
	- una presión sistólica por debajo de **90 mm Hg**;
	- una presión diastólica por debajo de **50 mm Hg**;
	- la observación de estimulación problemática de los tejidos adyacentes;
	- una interacción no deseada indicada por la monitorización de cualquier otro dispositivo eléctrico implantado (consulte ["Pruebas de interacciones con dispositivos"](#page-26-1) en la sección [9\)](#page-19-0);
	- la observación de cualquier otra respuesta potencialmente peligrosa para el paciente.
- La implantación incorrecta del sistema podría producir lesiones graves o la muerte.
- No utilice tratamiento diatérmico, como la diatermia de onda corta, microondas o ultrasonidos terapéuticos en pacientes con el sistema implantado.
- Debe aconsejarse a los pacientes que permanezcan alejados una distancia de por lo menos 15 cm de dispositivos con campos eléctricos o magnéticos intensos, como imanes potentes, imanes de altavoces, desactivadores de etiquetas de sistemas de vigilancia electrónica de artículos (VEA), soldadores de arco, hornos de inducción y otros dispositivos eléctricos o electromecánicos semejantes. Esto incluiría no colocar dispositivos como auriculares muy cerca del generador de impulsos implantado.
- El GII puede afectar al funcionamiento de otros dispositivos implantados, como desfibriladores cardíacos, marcapasos o sistemas de estimulación neurológica. En pacientes con un dispositivo médico eléctrico ya implantado, los médicos deben verificar la compatibilidad con el dispositivo implantado durante la implantación del sistema. (Consulte "Pruebas de interacciones con dispositivos" en la sección [9.](#page-19-0))

- <span id="page-11-3"></span>• El sistema debe implantarse y programarse con cuidado para evitar la estimulación de tejidos cercanos al electrodo o situados en la zona del bolsillo del GII. Dicha estimulación superflua podría afectar a las siguientes estructuras anatómicas:
	- Los nervios regionales, provocando irritación laríngea, dificultad para tragar o disnea
	- La musculatura cervical, provocando contracción intermitente
	- Los músculos esqueléticos, provocando contracción intermitente alrededor del bolsillo del GII
- Durante la implantación debe ponerse en práctica la técnica estéril adecuada, y se recomienda administrar un tratamiento antibiótico intensivo preoperatorio. Las infecciones relacionadas con cualquier dispositivo implantado son difíciles de tratar y podrían requerir la explantación del dispositivo.
- Consulte la página [20-1](#page-53-1) para ver las precauciones relacionadas con la compatibilidad electromagnética.

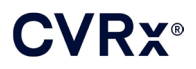

• Consulte el documento 900072-001 para ver las instrucciones de uso y las contraindicaciones para configuraciones específicas del sistema en entornos de RM.

#### <span id="page-12-1"></span><span id="page-12-0"></span>**Generador de impulsos implantable**

#### **Advertencias**

- El GII es un dispositivo de un solo uso únicamente. No lo reesterilice ni lo reutilice. La reutilización de este producto podría provocar un mal funcionamiento o acontecimientos adversos como infección o muerte.
- No implante el producto si se ha alcanzado la fecha de caducidad  $\geq$ .
- No implante el GII si el envase de almacenamiento ha sufrido daños que puedan poner en peligro la esterilidad del producto.
- Las personas alérgicas a la silicona, al titanio o al poliuretano podrían sufrir una reacción alérgica al GII.
- <span id="page-12-2"></span>• Los pacientes que manipulen el GII a través de la piel podrían dañar el electrodo o desconectarlo del generador de impulsos.

- El sistema es compatible con los modelos 103x de electrodos solamente. No utilice el sistema con los modelos 101x de electrodos.
- No almacene el GII fuera del intervalo de temperaturas de -20 °C (-4 °F) a 50 °C (122 °F).
- El uso de electrocauterización podría dañar el GII. Coloque el equipo de electrocauterización lo más lejos posible del GII y de los dispositivos conectados a él.
- No implante un GII si éste se ha caído.
- La batería del GII tiene una duración limitada. Debe advertirse a los pacientes que será necesario sustituirla.
- El funcionamiento del GII podría causar artefactos en los trazados de los electrocardiogramas (ECG).
- No inserte un electrodo de seno carotídeo en el conector del GII sin antes verificar que los tornillos de fijación se han retraído la distancia necesaria.
- Antes de apretar los tornillos de fijación, asegúrese de que el electrodo esté totalmente insertado en el módulo de conectores del GII.
- No limpie el GII en baños ultrasónicos.
- No incinere el GII. El calor extremo podría causar la explosión de la batería interna. Por lo tanto, se recomienda extraer el GII de un paciente fallecido antes de la cremación.
- La radiación con fines terapéuticos podría dañar el GII. El daño sufrido por el GII debido a la radioterapia podría no ser inmediatamente detectable.
- Los procedimientos de litotripsia pueden dañar el GII. Coloque el GII fuera del baño ultrasónico.
- La desfibrilación externa podría causar daños al GII. Durante un procedimiento de desfibrilación, sitúe los electrodos tan lejos como sea posible del GII. Después de los procedimientos de desfibrilación, verifique que el GII funciona correctamente. Además, si es posible, se sugiere apagar el GII durante la desfibrilación.
- La integridad del cierre del envase estéril podría verse afectada por la humedad. No lo exponga a líquidos.
- Si se observa cualquiera de estas 3 situaciones, hay que consultar inmediatamente a un representante de CVRx.
	- Una impedancia baja de los electrodos, inferior a 300 ohmios, podría indicar un cortocircuito en el electrodo.
	- Una impedancia alta de los electrodos, superior a 3000 ohmios, podría indicar una conexión deficiente de los electrodos al GII o la fractura de un electrodo.

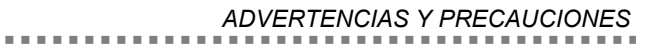

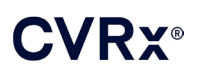

- Los cambios drásticos en la impedancia de los electrodos podrían indicar un problema con un electrodo.
- No coloque el GII sobre un cobertor para instrumentos magnéticos. De lo contrario, el GII podría pasar a un modo de inhibición o "modo de imán" que detendrá los impulsos emitidos.
- Debe disponerse de un GII adicional por si la esterilidad se ve afectada o por si se inducen daños en el GII durante las intervenciones quirúrgicas.

#### <span id="page-13-1"></span><span id="page-13-0"></span>**Electrodo de seno carotídeo**

#### **Advertencias**

- El electrodo de seno carotídeo es un dispositivo de un solo uso únicamente. No lo reesterilice ni lo reutilice. La reutilización de este producto podría provocar un mal funcionamiento o acontecimientos adversos como infección o muerte.
- No implante el producto si se ha alcanzado la fecha de caducidad  $\geq$ .
- No implante el electrodo de seno carotídeo si el envase de almacenamiento ha sufrido daños que puedan poner en peligro la esterilidad del producto.
- El sistema conlleva riesgos asociados de traumatismo relacionado con la colocación de electrodos al seno carotídeo y a los tejidos periarteriales circundantes, incluidos los nervios regionales, y las venas yugular y del hipogloso.
- Las personas alérgicas a la silicona, el platino, el iridio o el acero inoxidable podrían sufrir una reacción alérgica a la colocación de los electrodos.
- Solo médicos con la experiencia adecuada en cirugía de las arterias carótidas y formación específico en el uso del dispositivo deben realizar la colocación del electrodo de seno carotídeo.
- Únicamente los hospitales que realicen cirugía vascular deben realizar la colocación de electrodos de seno carotídeo.
- Si un paciente que lleva colocado el electrodo de seno carotídeo lo manipula a través de la piel, podría dañar el electrodo o desconectarlo del GII, y posiblemente causar daños al seno carotídeo.
- <span id="page-13-2"></span>• El mal funcionamiento de los electrodos podría causar una estimulación dolorosa o estimulación del tejido adyacente.

- No almacene el electrodo de seno carotídeo fuera del intervalo de temperaturas de -20 °C (-4 °F) a 50 °C (122 °F).
- La integridad del cierre del envase estéril podría verse afectada por la humedad. No lo exponga a líquidos.
- Puede utilizarse un electrocauterizador a una potencia baja pero eficaz para reducir al mínimo la posibilidad de dañar el electrodo durante la disección. Un electrocauterizador a alta potencia puede dañar el electrodo de seno carotídeo.
- Los bisturís pueden dañar el electrodo de seno carotídeo. Cuando utilice un bisturí, evite el contacto de la hoja del bisturí con el electrodo.
- No implante el electrodo de seno carotídeo si dicho electrodo se ha caído.
- Tenga sumo cuidado al utilizar equipos alimentados con corriente de la red eléctrica junto con el electrodo de seno carotídeo, ya que las corrientes de fuga podrían lesionar al paciente.
- No utilice ningún otro electrodo aparte del electrodo de seno carotídeo con este sistema, ya que dicho uso podría causar daños al GII o lesiones al paciente.
- Debe disponerse de electrodos de seno carotídeo adicionales por si se ve afectada la esterilidad o por si se inducen daños durante las intervenciones quirúrgicas.

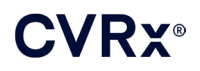

#### <span id="page-14-1"></span><span id="page-14-0"></span>**Sistema de programación de CVRx**

#### **Advertencias**

• No coloque ningún componente del sistema de programación dentro del campo quirúrgico estéril.

#### <span id="page-14-2"></span>**Precauciones**

- Los componentes del sistema de programación no deben esterilizarse.
- A continuación se indican los requisitos para cumplir con las normas IEC 60601-1 e IEC 60601-1-1:
	- Cuando el ordenador se utiliza con alimentación de la red eléctrica, el ordenador y la fuente de alimentación deben colocarse fuera del entorno del paciente.
	- El sistema no debe conectarse a otros equipos de monitorización o redes de comunicación no aislados.
	- Cuando el ordenador se utiliza con alimentación de la red eléctrica, el operador no debe tocar el ordenador y al paciente al mismo tiempo.
	- El cable USB debe estar totalmente insertado en el receptáculo USB de la interfaz de programación, a fin de impedir el contacto del paciente con la parte metálica del conector USB.

Nota: el entorno del paciente se define como el área comprendida dentro de un radio de 1,5 m del paciente.

- Enchufe el sistema de programación directamente a una toma de corriente o utilícelo con la energía de la batería de un ordenador portátil. No conecte el sistema de programación a una regleta eléctrica ni a un cable prolongador.
- No modifique el sistema de programación (esto es, no conecte equipos adicionales mediante USB) ni instale software adicional. Si lo hace, podría reducirse su rendimiento, aumentar sus emisiones, reducirse la inmunidad electromagnética o producirse algún otro tipo de mal funcionamiento equivalente. El uso de un dispositivo de memoria USB es aceptable.
- No sumerja el producto en agua, ya que eso podría generar un peligro para la seguridad durante su uso. Para obtener instrucciones de limpieza, consulte la sección [8,](#page-17-0) Limpieza del sistema de programación.
- Mantenga el sistema de programación en un lugar controlado como medida de prevención contra su pérdida o robo. El mal uso intencionado del sistema de programación podría dar como resultado la programación del GII con ajustes distintos a los prescritos.

#### <span id="page-14-4"></span><span id="page-14-3"></span>**Adaptador de implante, herramienta de implante y kit de reparación para ESC**

#### **Advertencias**

- PARA UN SOLO USO ÚNICAMENTE. No lo reesterilice ni lo reutilice. La reutilización de este producto podría provocar un mal funcionamiento o acontecimientos adversos como infección o muerte.
- <span id="page-14-5"></span>No implante el producto si se ha alcanzado la fecha de caducidad  $\geq$ .

- Almacene el producto entre -20 °C (-4 °F) y 50 °C (122 °F).
- No lo utilice si el envase de almacenamiento ha sufrido daños que puedan poner en peligro la esterilidad del producto.
- La integridad del cierre del envase estéril podría verse afectada por la humedad. No lo exponga a líquidos.

# <span id="page-15-0"></span>6. ACONTECIMIENTOS ADVERSOS

Se prevé que los sujetos estarán expuestos a riesgos operatorios y postoperatorios semejantes a los aplicables a procedimientos quirúrgicos relacionados que involucren el cuello o un implante de marcapasos. Estos riesgos y los riesgos de la activación crónica de la función barorrefleja (activación basada en dispositivos) pueden incluir, entre otros, los siguientes:

- Accidente cerebrovascular: déficit neurológico que dura más de 24 horas, o que dura menos de 24 horas con indicios de infarto cerebral según un estudio de imágenes del cerebro
- Accidente isquémico transitorio (AIT): déficit neurológico que dura menos de 24 horas, sin indicios de infarto cerebral permanente
- Embolización sistémica: obstrucción anterógrada de un vaso sanguíneo, por migración de un coágulo o placa intravascular
- Complicaciones quirúrgicas o anestésicas
- Infección: necesidad de antibióticos o posible extracción del sistema
- Complicación de heridas: incluido hematoma (es decir, equimosis o hinchazón)
- Lesión arterial: incluida la rotura de la arteria carótida o hemorragia (pérdida repentina e importante de sangre en el lugar donde se ha roto el vaso sanguíneo, que podría requerir una nueva operación o una transfusión)
- Dolor: experiencia sensorial desagradable
- Lesión de los nervios o estimulación nerviosa pasajera, temporal o permanente: incluida lesión o estimulación de los nervios craneal, marginal mandibular, glosofaríngeo, laríngeo recurrente, vago e hipogloso (entumecimiento en la cabeza y cuello, parálisis facial, alteración del habla, alteración del sentido del gusto, constricción respiratoria, respiración estertórea, exceso de salivación, tos seca, vómitos o regurgitación, alteración de la función sensorial y motora de la lengua, alteración de la función sensorial de la faringe y orofaringe, alteración de la sensibilidad del conducto auditivo externo), estimulación del tejido extravascular (espasmos musculares [fasciculación], dolor, hormigueo, sensaciones orales)
- Hipotensión: disminución de la presión arterial sistólica y diastólica por debajo de los niveles normales, que puede causar mareos, desmayos o caídas
- Crisis hipertensiva: subida descontrolada de la presión arterial
- Aparato respiratorio: incluida saturación de oxígeno baja, insuficiencia respiratoria, dificultad para respirar
- Exacerbación de la insuficiencia cardíaca
- Arritmias cardíacas
- Erosión tisular/migración del GII: movimiento del dispositivo que hace necesaria una nueva operación
- Lesión a los barorreceptores: lesión que produce deterioro del barorreflejo
- Fibrosis: sustitución de tejido normal por el crecimiento infiltrativo de fibroblastos y el depósito de tejido conjuntivo
- Reacción alérgica
- Lesión general al usuario o paciente: posiblemente a causa del procedimiento quirúrgico, el uso del dispositivo o la interacción con otros dispositivos
- Necesidad de una nueva operación: intervención para explantar/sustituir el GII o los ESC, a causa de lesiones tisulares, infección o avería del dispositivo
- Procedimiento quirúrgico secundario: aumento de la complejidad y el riesgo de intervenciones quirúrgicas secundarias en el cuello, a causa de la aparición de tejido cicatricial y a la presencia de material protésico implantado para este dispositivo
- **Muerte**

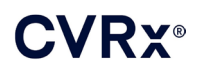

# <span id="page-16-0"></span>7. FORMACIÓN <sup>Y</sup> EXPERIENCIA DE LOS MÉDICOS

CVRx requiere que los médicos que deseen usar este sistema reciban la formación pertinente.

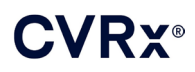

## <span id="page-17-1"></span><span id="page-17-0"></span>8. PREPARACIÓN DEL SISTEMA

#### **Presentación**

<span id="page-17-2"></span>Los componentes implantables del sistema y los accesorios de implante se han esterilizado usando óxido de etileno gaseoso. CVRx suministra estos componentes en un envase estéril para su introducción directa en el campo quirúrgico.

#### **Generador de impulsos implantable**

Se suministra en forma de kit en un envase unitario, con la configuración siguiente:

- GII unitario estéril, modelo 2102, con terapia desactivada (**OFF** [Apagado])
- Tapón para puerto unitario estéril
- Llave de ajuste unitaria estéril

#### <span id="page-17-3"></span>**Electrodo de seno carotídeo**

Se suministra en forma de kit en un envase unitario, con la configuración siguiente:

- GII unitario estéril, modelo 1036 o GII unitario estéril, modelo 1037
- Adaptador de implante unitario estéril, modelo 5033
- Herramienta de implante unitaria estéril, modelo 5031

#### <span id="page-17-4"></span>**Accesorios de implante**

Se suministran en forma de kit en un envase unitario, con la configuración siguiente:

- Tapón para puerto unitario estéril
- Llave de ajuste unitaria estéril

#### <span id="page-17-5"></span>**Sistema de programación**

Interfaz de programación, modelo 9010, con cable USB.

El software de programación se debe instalar en un ordenador provisto de una interfaz USB.

#### <span id="page-17-7"></span><span id="page-17-6"></span>**Inspección antes del uso**

#### **Generador de impulsos implantable**

Inspeccione detenidamente el envase estéril del GII antes de abrirlo.

Los componentes implantables se suministran **ESTÉRILES** y son para **UN SOLO USO**. No utilice el producto si el envase está abierto o dañado. Devuelva el envase o su contenido a CVRx. La reutilización de este producto podría provocar un mal funcionamiento o acontecimientos adversos como infección o muerte.

No utilice el producto después de la fecha de caducidad  $\cong$ . Devuelva el envase sin abrir a CVRx.

Antes de abrir el envase del GII, establezca comunicación con el GII. Si el voltaje comunicado de la batería es inferior a 2,85 V, devuelva el envase sin abrir a CVRx.

#### <span id="page-17-8"></span>**Electrodo de seno carotídeo, adaptador de implante y herramienta de implante**

Inspeccione detenidamente el envase estéril del ESC y de los accesorios de implante antes de abrirlo.

Los componentes implantables se suministran **ESTÉRILES** y son para **UN SOLO USO**. No utilice el producto si el envase está abierto o dañado. Devuelva el envase o su contenido a CVRx. La reutilización de este producto podría provocar un mal funcionamiento o acontecimientos adversos, como infección o muerte.

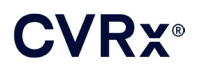

No utilice el producto después de la fecha de caducidad  $\Xi$ . Devuelva el envase sin abrir a CVRx.

#### <span id="page-18-0"></span>**Materiales recomendados para implantación o explantación**

- Una mesa o soporte fuera del campo quirúrgico estéril para sustentar el sistema de programación
- Equipo de monitorización de la presión arterial (por ejemplo, una vía arterial) para la valoración de los cambios de presión arterial durante las pruebas del tratamiento

#### <span id="page-18-1"></span>**Limpieza del sistema de programación**

Si el sistema de programación necesita ser limpiado, limpie los componentes del sistema con un paño suave humedecido con agua. No permita que el líquido se acumule o entre en el alojamiento de la interfaz de programación.

#### <span id="page-18-2"></span>**Preparación del sistema de programación**

Inserte el conector del cable de E/S USB en el puerto de E/S USB de la interfaz de programación empujando el conector en el puerto hasta que encaje en su lugar con un chasquido. Asegúrese de que la conexión sea firme.

Inserte el cable de E/S USB en cualquier puerto USB vacío del ordenador para conectar la interfaz de programación. Asegúrese de que la conexión sea firme.

**NOTA:** Los cables pueden conectarse con el ordenador encendido o apagado.

Confirme que la interfaz de programación esté conectada correctamente comprobando que la luz verde en la interfaz de programación esté encendida.

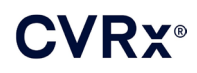

### <span id="page-19-0"></span>9. MANEJO DEL SISTEMA DE PROGRAMACIÓN

El sistema de programación puede utilizarse para:

- Interrogar, ajustar y monitorizar los tratamientos suministrados por el GII
- Monitorizar la información de estado del GII, como los indicadores de voltaje de la batería y de fin de servicio

#### <span id="page-19-1"></span>**Configuración y apagado**

- Si el ordenador programador lleva almacenado un período prolongado y no se ha cargado durante ese tiempo, se recomienda conectarlo el cargador antes de encenderlo.
- Cuando termine de programar, apague el ordenador en el menú Inicio de Windows y haga clic en Apagar.

#### <span id="page-19-2"></span>**Navegación**

Para navegar por el software de programación, utilice el dispositivo de puntero. En esta sección, por "hacer clic" se entiende pulsar el botón izquierdo del dispositivo de puntero para realizar la acción requerida. En esta sección, el texto de color azul indica que el texto aparece en la pantalla del software.

#### <span id="page-19-3"></span>**Inicio de sesión del usuario**

Después de encender el sistema de programación, se le pedirá que inicie sesión. Haga clic en el usuario de CVRx e introduzca la contraseña.

#### <span id="page-19-4"></span>**Selección del idioma y de la región**

El sistema de programación puede configurarse para funcionar en una de varias configuraciones de idioma y región. Utilice el selector de idioma y de región para seleccionar la configuración deseada. Para abrir el selector de idioma y región, haga clic en el icono "Start" (Inicio) de Windows en la esquina inferior izquierda de la pantalla y seleccione **Selector de idioma y región** (Language and Region Selector) en el menú "Start" (Inicio). Aparecerá una lista de entradas integrada por el idioma seguido del país o región, como en l[a Figura 8.](#page-19-5)

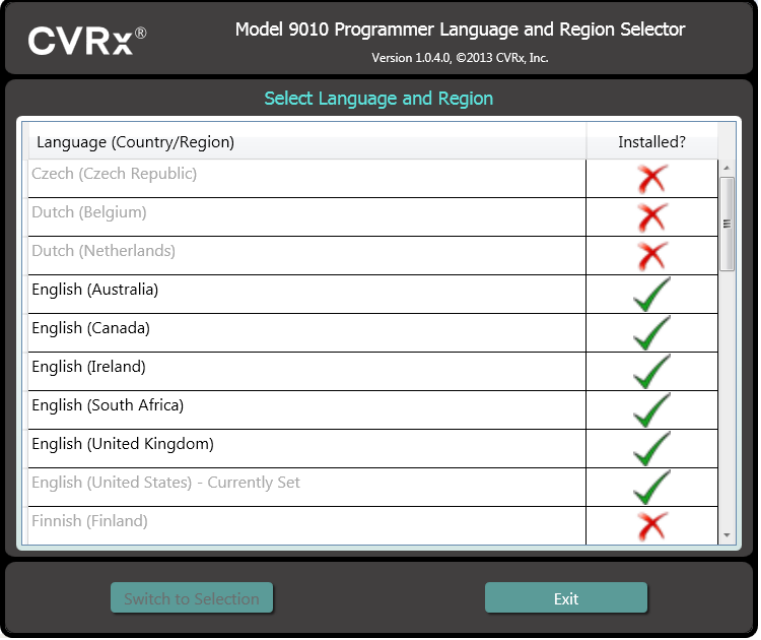

<span id="page-19-5"></span>**Figura 8: Pantalla Selector del idioma y de la región**

Desplácese por la lista hasta encontrar la configuración deseada, haga clic en la fila que contiene dicha configuración y haga clic en **Cambiar a selección** (Switch to Selection). Si hay más de una configuración de teclado asociada al idioma seleccionado, seleccione la configuración predeterminada deseada en el cuadro de diálogo y haga clic en **Aceptar** (OK). Si el idioma seleccionado difiere del idioma actual, el PC se reiniciará. Si el idioma deseado no está disponible, tendrá que hablar con su representante o su distribuidor de CVRx locales para obtener un instalador de paquete de idioma.

#### <span id="page-20-0"></span>**Inicio de la aplicación**

Para iniciar la aplicación de software, haga doble clic en el icono de **CVRx** etiquetado como **Iniciador de CVRx** (CVRx Launcher).

**NOTA:** Cuando el software se inicia, busca automáticamente la interfaz de programación. Si el software no puede encontrar la interfaz de programación, aparecerá un mensaje de advertencia. Enchufe la interfaz de programación en el puerto USB del ordenador antes de continuar.

#### <span id="page-20-1"></span>**Connection Dialog (Diálogo de conexión)**

Cuando aparezca la ventana Connection Dialog (Diálogo de conexión), verifique que la hora, la fecha y la zona horaria en el sistema de programación sean las correctas. Si no es así, haga clic en el botón **Establecer...** (Set…) para corregir la hora.

El estado "Discovery" (Descubrimiento) debería indicar **En curso** (In progress…). Mientras esta operación está en curso, en la lista de GII detectados aparecerán todos los dispositivos GII de CVRx emisores de RF que se encuentren dentro del rango telemétrico.

Para establecer comunicación, primero seleccione el dispositivo haciendo clic en la fila que contiene la información de identificación del paciente y de número de serie deseada. Así resaltará la fila. Asegúrese de que la identificación del paciente y el número de serie del GII seleccionado se correspondan con los del dispositivo implantado en el paciente que va a recibir tratamiento. Si se selecciona un dispositivo incorrecto, se establecerá un enlace telemétrico con un GII que no es el implantado en el paciente que va a recibir tratamiento.

Nota: si el GII deseado no aparece en la lista, mueva la interfaz de programación más cerca del paciente hasta que el dispositivo aparezca.

Después de seleccionar el GII adecuado, haga clic en el botón **Conectar** (Connect) para iniciar la comunicación. La aplicación mostrará entonces la pantalla principal.

La aplicación de software interroga automáticamente al GII de manera que los ajustes actuales del dispositivo están siempre disponibles.

Si se encuentra un error del GII, aparecerá un estado de error del dispositivo.

Al comienzo de una sesión, el reloj interno del GII se ajusta automáticamente. El software ajusta el reloj/calendario del GII de forma que coincida con el reloj/calendario del ordenador.

#### <span id="page-20-2"></span>**Pantalla principal**

La pantalla principal de la aplicación contiene las ventanas de identificación del paciente, estado del GII, ajustes de terapia y programa. Esta pantalla proporciona una vista de todos los ajustes pertinentes relacionados con la terapia. También proporciona el espacio Session Notes (Notas de la sesión), que permite introducir las notas que se desea incluir en el informe de resumen de la sesión. El informe de resumen de la sesión, que contiene los parámetros finales de la terapia y toda la información pertinente de la sesión, puede generarse haciendo clic en el botón **Guardar informe...** (Save Report…). Una vez finalizada la sesión de comunicación, el usuario puede pulsar **Finalizar sesión...** (End Session…). Esto hace que el software vuelva a la pantalla Device Selection (Selección de dispositivo).

Nota: hay ocasiones en las que es necesario utilizar el teclado para introducir información. En algunos lugares, la disposición del teclado utilizado podría ser diferente de la que se muestra en las teclas de los portátiles. La disposición del teclado actual viene indicada por un código de dos letras en la barra de estado

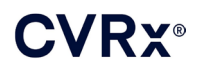

de la aplicación. La disposición del teclado puede cambiarse temporalmente pulsando una de las teclas Alt mientras se pulsa una de las teclas Mayús. Para cambiar permanentemente la disposición del teclado, cambie el ajuste predeterminado usando el **Selector del idioma y de la región** (Language and Region Selector).

Puede generarse un teclado en pantalla haciendo clic en el icono siempre que esté visible. Este teclado puede también cambiarse de posición en la pantalla para facilitar la entrada de datos.

#### <span id="page-21-0"></span>**Patient Identification (Identificación del paciente)**

El software muestra la identificación del paciente junto con el número de modelo y de serie del GII en la ventana Patient Identification (Identificación del paciente). La información de identificación del paciente puede cambiarse haciendo clic en el botón **Editar...** (Edit…). Tanto el nombre como el ID del paciente pueden almacenarse.

Nota: por razones de privacidad, el nombre del paciente no aparecerá en los informes guardados.

#### <span id="page-21-1"></span>**Estado (Status)**

<span id="page-21-2"></span>La ventana Estado (Status) está siempre activa y proporciona información relacionada con el estado actual del GII.

#### **Estado del GII (IPG Status)**

La ventana Estado de GII (IPG Status) muestra información en tiempo real sobre la terapia administrada por el GII. **No hay terapia** (No Therapy) indica que no se está administrando ninguna terapia.

#### <span id="page-21-3"></span>**Detención rápida de todas las terapias aplicadas**

Si el paciente siente molestias o la seguridad es motivo de preocupación, asegúrese de que exista una buena señal de telemetría y seleccione el botón **Parar** (Stop) en el software para detener inmediatamente todas las terapias. Para iniciar la producción de terapia, pulse el botón **Reanudar**  (Resume), que está en el mismo lugar de la pantalla.

Consulte la información del personal de servicios médicos de urgencia en la sección [14](#page-45-0) de esta Guía de referencia para obtener información adicional acerca de la suspensión de terapias no basada en el sistema de programación, incluido el uso del imán.

#### <span id="page-21-4"></span>**Duración de la batería**

El software muestra una estimación de la duración prevista de la energía que queda en la batería del GII, la fecha del Recommended Replacement Time (momento de reemplazo recomendado [RRT, por sus siglas en inglés, o MRR, en español]) y el voltaje actual de la batería. La duración estimada de la batería se basa en la terapia permanente actualmente programada y en los ajustes de programa. El reemplazo del dispositivo debe programarse para la fecha MRR (o para antes del MRR) a fin de evitar la pérdida de terapia. Si la fecha del MRR ya ha pasado, el cuadro de estado de la batería se torna amarillo e indica **Alerta de MRR** (RRT Alert). El voltaje de la batería mostrado puede disminuir durante una sesión de comunicación debido a los requisitos de alta potencia de la telemetría, así como al efecto de los intensos ajustes de parámetros utilizados durante las pruebas de eficacia de las terapias. El voltaje inicial de la batería se indica en el Informe de resumen de sesión. Este voltaje es el que se midió al inicio de la sesión y representa el estado de la batería cuando entra en la sesión de programación.

#### <span id="page-21-5"></span>**Impedancia de los electrodos (Lead impedance)**

La impedancia de los electrodos se muestra en la sección correspondiente de la ventana Estado (Status). Mida inmediatamente la impedancia de los electrodos haciendo clic en el símbolo ↻. Los valores de la impedancia de los electrodos aportan una medida de la integridad de estos y pueden indicar si la administración de la terapia está funcionando como es debido. Los resultados de la medición de la impedancia obtenidos de puertos de conexión no utilizados o enchufados no son significativos.

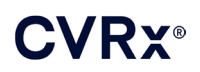

**Precaución:** Si se observa cualquiera de estas 3 situaciones, hay que consultar inmediatamente a un representante de CVRx.

- Una impedancia baja de los electrodos, inferior a 300 ohmios, podría indicar un cortocircuito en el electrodo.
- Una impedancia alta de los electrodos, superior a 3000 ohmios, podría indicar una conexión deficiente de los electrodos al GII o la fractura de un electrodo.
- Los cambios drásticos, bruscos o repentinos en la impedancia de los electrodos podrían indicar un problema con un electrodo.

**NOTA:** Los valores de impedancia de los electrodos medidos después de que el GII alcance el EOS (fin de vida) podrían ser inferiores a las impedancias reales.

#### <span id="page-22-0"></span>**Confirmación de un buen enlace de telemetría**

Después de seleccionar el GII, es importante confirmar que existe un buen enlace de telemetría entre la interfaz de programación y el GII.

Con el fin de obtener una buena señal de telemetría, asegúrese de que la interfaz de programación esté colocada en posición vertical y de que no haya obstrucciones entre dicha interfaz y el GII. Se consigue un rendimiento telemétrico óptimo cuando la etiqueta lateral delantera o trasera de la interfaz de programación está orientada hacia el GII y situada a una distancia de 2 metros o menos del GII.

Observe el indicador Calidad del enlace (Link Quality) [\(Figura 9\)](#page-22-2) en la sección de la ventana Estado (Status) relativa a la señal, a fin de comprobar la calidad del enlace de telemetría entre la interfaz de programación y el GII. Se requieren dos o más barras verdes para garantizar que las actualizaciones de parámetros en el GII se realizarán cuando se soliciten.

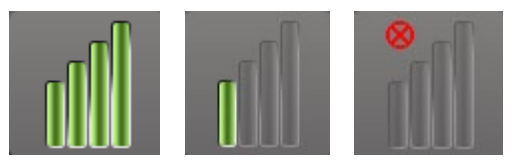

**Figura 9: Indicador de calidad del enlace (excelente, deficiente, sin enlace)**

<span id="page-22-2"></span>La interfaz de programación 9010 puede colgarse opcionalmente de un soporte para vías IV (intravenosas) mediante el gancho suministrado. Esta configuración puede mejorar la calidad del enlace de telemetría en situaciones en las que resulta difícil mantener dicho enlace.

#### <span id="page-22-1"></span>**Ajustes de la terapia**

El sistema tiene hasta tres terapias programables independientemente (terapias 1, 2, 3). Cada terapia tiene su propia ventana de estado. Cada ventana de estado Therapy (Terapia) contiene un indicador de estado de la terapia, los ajustes de la terapia y un botón **Editar y probar...** (Edit and Test…). Los ajustes de la terapia pueden cambiarse haciendo clic en el botón **Editar y probar...** (Edit and Test…).

Las terapias tienen un control independiente de los parámetros indicados en l[a Tabla 1.](#page-23-2)

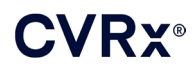

#### **Cambio del ajuste de un parámetro**

<span id="page-23-2"></span><span id="page-23-0"></span>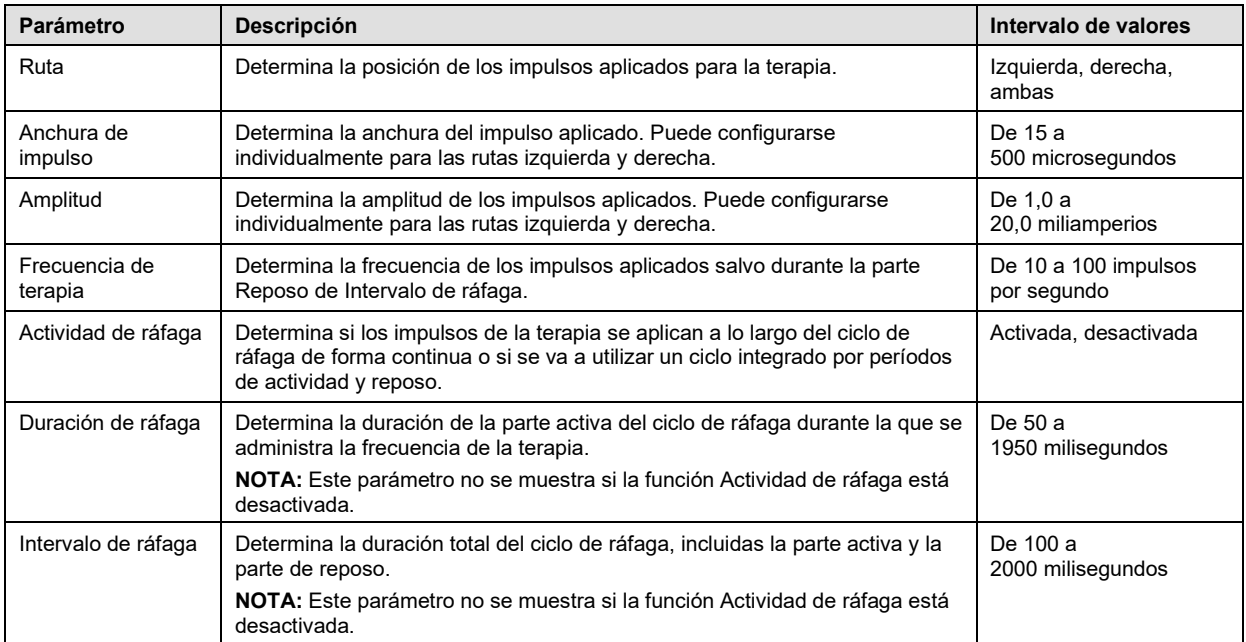

#### **Tabla 1: Ajustes de los parámetros**

La columna Compliance (Conformidad) de cada terapia proporciona una indicación de la conformidad de cada ruta. La conformidad se mide cuando las terapias se prueban en la pantalla **Editar y probar...** (Edit and Test…). La indicación de Compliance (Conformidad) puede ser una de las siguientes:

"---" No se ha tomado ninguna medición de la conformidad.

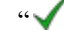

" El GII puede administrar la amplitud programada.

 $\mathbb{R}^n$  El GII no puede administrar la amplitud programada.

La conformidad es una medida de la capacidad del GII de administrar la amplitud de salida programada. El GII administra impulsos de salida que mantienen una corriente eléctrica constante a lo largo de la duración de cada impulso. Hay situaciones en las que el dispositivo no puede mantener su corriente constante. Cuando esto sucede, el dispositivo no administrará la amplitud programada a lo largo de la duración del impulso y la conformidad fallará. Los ajustes no conformes no pueden guardarse en el GII.

**NOTA:** La conformidad de todas las terapias con rutas habilitadas debe evaluarse en cada visita de seguimiento para garantizar el envío de los ajustes correctos al GII. Esto debe realizarse incluso si los ajustes de la terapia no se cambian.

#### <span id="page-23-1"></span>**Pantalla Edit and Test (Editar y probar)**

La pantalla **Editar y probar** (Edit and Test) se utiliza para ajustar los parámetros de la terapia y registrar la eficacia de la misma. Siga estos pasos para ajustar, evaluar y programar los ajustes de la terapia:

- 1) Seleccione los ajustes de terapia y el modo de prueba deseados en la ventana **Terapia N** (Therapy N).
- 2) Haga clic en el botón **Probar ahora** (Test Now) para iniciar la administración de los ajustes deseados.
- 3) Utilice la opción Elapsed Time (Tiempo transcurrido) para determinar cuándo realizar una medición de la presión arterial.
- 4) Si la prueba ha finalizado, haga clic en **Grabar** (Record) para añadir la entrada al Patient Response Log (Registro de respuesta del paciente).
- 5) Si se necesita realizar más pruebas, vuelva al paso 1.

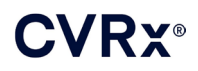

- 6) Se puede introducir la presión arterial, la frecuencia cardíaca y cualquier nota con observaciones sobre cualquier entrada en la lista en cualquier momento haciendo doble clic en el cuadro que contiene la información.
- 7) Seleccione la entrada del registro de respuesta del paciente que contiene los ajustes finales deseados para la terapia.
- 8) Haga clic en **Guardar entrada de registro seleccionada como Terapia N** (Save Selected Log Entry as Therapy N) para programar los ajustes de **Terapia N** (Therapy N).

La ventana **Terapia N** (Therapy N) contiene un grupo de ajustes de parámetros que pueden utilizarse para evaluar la eficacia de la terapia. Utilice las casillas de verificación Pathway (Ruta) para controlar qué canales se evaluarán. Establezca los valores deseados para los parámetros Pulse Width (Anchura de impulso), Amplitude (Amplitud), Frequency (Frecuencia) y Burst (Ráfaga).

Haga clic en **Probar ahora** (Test Now) para transmitir los ajustes de la ventana **Terapia N** (Therapy N) al GII. Los ajustes se transfieren a la sección Pulse Parameters (Parámetros de impulsos) de la ventana Patient Response Log (Registro de respuesta del paciente), y se reinicia Elapsed Time (Tiempo transcurrido). Si hay una prueba actualmente en curso, estos ajustes actuales y los resultados de cumplimiento se añadirán al registro de respuesta del paciente cuando se pulse **Probar ahora** (Test Now).

Haga clic en **Parar prueba** (Stop Test) para detener la terapia, lo que permitirá la observación de la respuesta del paciente sin terapia. La terapia se inhabilita, como se refleja en la sección Pulse Parameters de la ventana Patient Response Log. Se añade automáticamente una entrada al registro de respuesta del paciente, junto con una nota indicando que se detuvo la terapia. Elapsed Time se reinicia.

La ventana Patient Response Log permite monitorizar la conformidad durante la prueba y proporciona el tiempo transcurrido desde que se invocaron los ajustes.

**NOTA:** Si una comprobación de la conformidad falla cuando se están usando ajustes intensivos para la terapia, primero ajuste la amplitud reduciéndola hasta que la comprobación de conformidad se supere. Si no se desea reducir más la amplitud, la comprobación de la conformidad puede superarse reduciendo Pulse Width (Anchura de impulso). Asimismo, asegúrese de que la impedancia de los electrodos para el canal que se está probando esté en un intervalo normal.

La ventana Patient Response Log proporciona también una estimación de la duración de la batería utilizando los parámetros que se están probando. Esta estimación no tiene en cuenta el programa de la terapia. En su lugar, para las terapias bajo prueba se presupone siempre un programa de 24 horas. Esto permite la comparación de los ajustes actuales con otros ajustes que ya se han probado. Sin embargo, estas estimaciones no deben compararse con la estimación de Battery Life (Duración de la batería) en la sección IPG Status (Estado del GII) en la parte superior de la pantalla. La estimación de la duración de la batería en IPG Status siempre representa la longevidad de los ajustes actualmente programados de los parámetros permanentes.

Al hacerse clic en el botón **Grabar** (Record), se añade una entrada al registro de respuesta del paciente. Para seleccionar una entrada basta con hacer clic en algún lugar de la entrada deseada en el registro. La entrada seleccionada aparece resaltada. Si hay más entradas que puedan mostrarse, aparece una barra de desplazamiento vertical a la derecha de la lista de entradas. Utilice la barra de desplazamiento para encontrar la entrada deseada si ésta no está visible. Para introducir los resultados medidos de la presión arterial y la frecuencia cardíaca, así como cualquier nota con observaciones relacionadas con los ajustes de la terapia, haga clic en el cuadro en cuestión e introduzca la información. (Tenga en cuenta que puede utilizarse el teclado en pantalla como medio de entrada de datos.) Para eliminar la entrada seleccionada, haga clic en el botón X. Todas las ediciones y eliminaciones son permanentes. Haga clic en el botón Utilizar entrada del **registro seleccionada para la prueba** (Use Selected Log Entry for Test) para cargar en la ventana **Terapia N** (Therapy N) los ajustes de la entrada de registro de respuesta del paciente seleccionada. Esto proporciona un acceso práctico a ajustes anteriores si se desea continuar con las pruebas.

Hay dos opciones para volver a la pantalla principal.

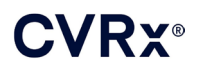

- Seleccione los ajustes de terapia permanentes eligiendo una entrada del registro del paciente que contenga los ajustes deseados y que además indique que se ha superado la prueba de conformidad en todas las rutas activas. Luego pulse el botón **Guardar entrada de registro seleccionada como Terapia N** (Save Selected Log Entry as Therapy N).
- Si no hay que realizar ningún cambio permanente, elija **Salir sin guardar** (Exit without Saving).

**NOTA:** Toda terapia utilizada en el programa de terapias que no haya pasado el cumplimiento deberá evaluarse en relación al cumplimiento y guardarse como terapia permanente.

#### <span id="page-25-0"></span>**Ajuste del programa**

La ventana Schedule (Programa) controla la parte de cada día durante la que se administra la terapia. El programa es un reloj de 24 horas que se inicia a medianoche cada día. Los ajustes actuales de Schedule se muestran en la ventana Schedule (consulte la [Figura 10](#page-25-2) para ver un ejemplo).

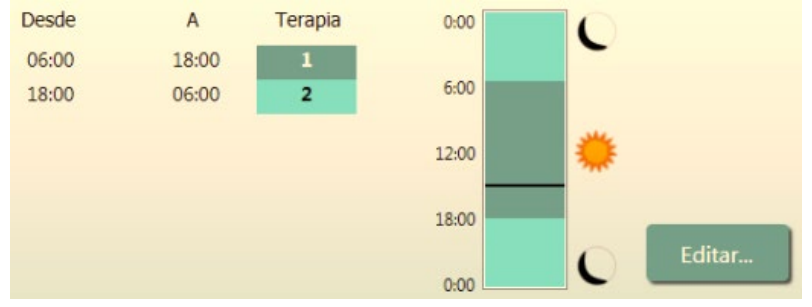

**Figura 10: Ejemplo de programa**

<span id="page-25-2"></span>Haga clic en el botón **Editar...** (Edit…) en la ventana Schedule (Programa) para establecer y ajustar la hora del día a la que se administrará la terapia. Schedule (Programa) contiene una lista de entradas. Cada entrada se define por un período de tiempo y por la terapia que se le ha asignado. Si se desea que haya períodos sin terapia, debe seleccionarse la opción **Apagado** (Off). Haga clic en **Guardar** (Save) para programar los cambios al programa o en **Cancelar** (Cancel) para ignorar los cambios.

Nota: el programa del GII está en relación con la hora local configurada por el ordenador del sistema de programación. Los pacientes que viajan a otras zonas horarias y tienen más de una terapia en su programa, experimentarán transiciones de terapia en función de la zona horaria válida en el momento en que se programó el GII. Si el paciente viaja a una zona horaria diferente, el programa del GII no cambia a la nueva zona horaria. Los clínicos deberán tener este comportamiento en cuenta al programar varias terapias.

#### <span id="page-25-1"></span>**Diagnósticos del GII**

Utilice el botón **Diagnósticos del GII...** (IPG Diagnostics…) en la pantalla principal para ir a la pantalla Management Center (Centro de gestión).

Esta pantalla proporciona la siguiente información:

- Versiones del firmware integrado.
- La fecha y hora en que se detectó el fin de vida (no aplicable [N/A] si no se ha producido aún el fin de vida).
- Las horas de las mediciones de los voltajes máximo y mínimo de la batería.

CVRx podría solicitar el archivo creado cuando se pulsa el botón **Guardar diagnósticos del GII** (Save IPG Diagnostics).

#### <span id="page-26-0"></span>**Estimación de la longevidad del generador de impulsos implantable**

La vida útil de la batería del GII depende de los ajustes de terapia del dispositivo. Por ejemplo, una terapia de 24 horas con frecuencia de terapia de 20 Hz, ruta de salida unilateral, anchura de impulso de 125 µs y amplitud de impulso de 6,0 mA, aplicada a una carga de 650 ohmios, dará una longevidad estimada para el dispositivo de aproximadamente 82 meses. La frecuencia de seguimiento de cada paciente deberá ajustarse en función de los resultados de longevidad de cada seguimiento, de forma tal que el siguiente seguimiento se realice no más tarde que la mitad del número de meses que quedan para el MRR predicho cuando el MRR esté a más de 3 meses. Cuando el MRR esté a menos de 3 meses, se recomienda que el reemplazo se programe para la fecha del MRR (o antes), a fin de evitar que la batería se agote.

**NOTA:** Las estimaciones de longevidad contenidas en esta sección indican el tiempo desde el inicio de la terapia hasta el MRR para el dispositivo.

La [Tabla 2](#page-26-2) contiene la longevidad estimada del dispositivo para una serie de conjuntos de parámetros. Para estos cálculos, se presupuso una terapia única de 24 horas.

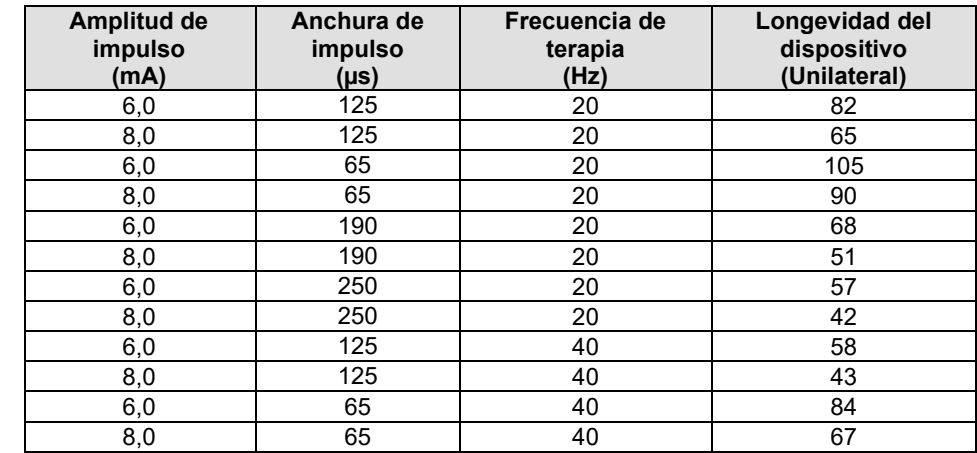

<span id="page-26-2"></span>**Tabla 2: Efecto de la modificación de los parámetros sobre la longevidad del dispositivo (indicada en meses)**

En las condiciones de programación de longevidad más desfavorables de una terapia de 24 horas con frecuencia de terapia de 40 Hz, ruta de salida unilateral, anchura de impulso de 250 µs y amplitud de impulso de 8 mA, aplicada a una carga de 650 ohmios, la longevidad esperada del dispositivo es de aproximadamente 24 meses.

#### <span id="page-26-1"></span>**Pruebas de interacciones con dispositivos**

El GII puede afectar al funcionamiento de otros dispositivos implantados, como desfibriladores cardíacos, marcapasos o neuroestimuladores. Para pacientes que tengan actualmente un dispositivo médico eléctrico implantado, la compatibilidad entre el GII BAROSTIM NEO y el otro dispositivo eléctrico implantado debe verificarse siempre que se modifiquen los ajustes de uno de ellos.

Las interacciones son más probables en dispositivos que contienen una función de detección, como es el caso de los desfibriladores cardíacos implantables o los marcapasos. Consulte la documentación del fabricante acerca de la evaluación del rendimiento de la detección en dichos dispositivos. Si se observa algún tipo de interacción, el GII BAROSTIM NEO deberá programarse en ajustes de salida de terapia reducidos con el fin de eliminar la interacción. Si es necesario, modifique los ajustes en el otro dispositivo implantado solo si no se espera que dichos cambios afecten negativamente a su capacidad de administrar la terapia prescrita. Si durante el procedimiento de implantación no se pueden eliminar las interacciones problemáticas del dispositivo, el sistema BAROSTIM NEO no deberá implantarse.

# <span id="page-27-1"></span><span id="page-27-0"></span>10. PROCEDIMIENTO DE IMPLANTACIÓN

#### **Antes de la implantación**

Mediante ecografía dúplex preoperatoria formal debe confirmarse la ausencia de una anatomía arterial compleja, como acodaduras, bucles o espirales en las arterias carótidas, que pueda poner en peligro el procedimiento de implantación.

- Verifique que no haya ninguna estenosis que produzca una reducción superior al 50 % del diámetro de las arterias carótidas.
- Verifique que no haya placas ulceradas.
- Verifique que el nivel de la bifurcación carotídea sea fácilmente accesible desde las incisiones cervicales habituales.
- Determine si hay alguna variante anatómica presente que pudiera sugerir la conveniencia de realizar estudios de imágenes adicionales para la planificación del tratamiento.

En general, se recomienda que los pacientes que toman betabloqueantes preoperatoriamente continúen este tratamiento el día de la intervención quirúrgica. Si el paciente tiene bradicardia, plantéese reducir la dosis de betabloqueantes en el período preoperatorio, ya que algunos anestésicos utilizados para el procedimiento de implantación podrían también reducir la frecuencia cardíaca del paciente. Si el paciente es hipertenso, la administración de otros antihipertensivos, especialmente los bloqueantes alfa-adrenérgicos de acción central, se suspende hasta después del implante, si se juzga que existen razones para suponer que dicha suspensión no comprometerá la seguridad. La presión arterial del paciente debe mantenerse cerca del valor basal, lo que puede facilitarse mediante la administración de nitroglicerina o nitroprusiato por vía intravenosa. Si se suspende la administración de clonidina, ésta puede darse en el período postoperatorio en función de lo que permita la presión arterial del paciente, para evitar la hipertensión de rebote que puede verse con la retirada repentina de la clonidina.

El día de la intervención quirúrgica, el nivel de la bifurcación puede marcarse para facilitar la identificación del lugar de la incisión.

Asegúrese de que se disponga de un sistema de programación de respaldo por si el sistema principal se daña o no puede utilizarse.

En pacientes que tienen actualmente un dispositivo médico eléctrico implantado, debe realizarse un estudio de interacciones durante el procedimiento de implantación. Asegúrese de que se cuente con la instrumentación adecuada para monitorizar el comportamiento del dispositivo actualmente implantado.

#### <span id="page-27-2"></span>**Implantación del sistema**

El abordaje y las técnicas quirúrgicas para la implantación del sistema variarán conforme a las preferencias del cirujano que realice el implante. Los requisitos esenciales para una implantación correcta y segura del sistema deben incluir los puntos que se explican en esta sección.

<span id="page-27-3"></span>A lo largo del procedimiento de implantación, monitorice continuamente la presión arterial del paciente mediante una vía arterial.

#### **Preparación de la piel**

La preparación de la piel deberá realizarse inmediatamente antes de colocar las gasas estériles, mediante una sustancia que sea eficaz contra la flora cutánea típica. Después de preparar la piel, en el caso de sitios de incisión quirúrgica cervicales y torácicos, se recomienda aplicar una protección cutánea impermeable, como 3M™ Ioban™ (3M, St. Paul, MN - Estados Unidos), para minimizar el contacto entre los componentes implantados y la piel del paciente. Si se utilizan estos productos u otros productos semejantes, debe considerarse el uso de 3M™ DuraPrep™ como preparación final de la piel. El uso de este producto se ha asociado a una fijación más fiable de la protección cutánea a la piel a lo largo de todo el procedimiento de implantación.

<span id="page-28-0"></span>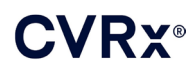

#### **Cobertura antibiótica**

Como con cualquier procedimiento quirúrgico, el control de las infecciones es importante. Se recomienda administrar cobertura antibiótica en el período perioperatorio. El antimicrobiano concreto debe elegirse en función de las sensibilidades a antimicrobianos contra patógenos publicadas conocidas en el centro donde se realiza la implantación, y debe cubrir todas las especies de estafilococos. La posología farmacológica y el momento de la administración deben ser tales que se garantice la presencia de altas concentraciones tisulares en el momento en que se realicen las incisiones cutáneas. El antibiótico debe seguir usándose a dosis eficaces durante 24 horas postoperatoriamente, aunque, si es necesario, se pueden ajustar dichas dosis de cara a mantener la función renal. La posibilidad de usar una segunda dosis de antibióticos durante el procedimiento de implantación debe basarse en la semivida del antibiótico y en la duración del procedimiento de implantación.

#### <span id="page-28-1"></span>**Anestesia**

Los implantes requieren tratamiento anestésico que preserve el barorreflejo durante la parte del procedimiento en la que se coloca el electrodo. Por consiguiente, la administración de anestesia durante el procedimiento debe llevarse a cabo con especial cuidado. El principal objetivo de la anestesia es garantizar la comodidad del paciente durante la intervención quirúrgica, a la vez que se reduce al mínimo la mitigación de la respuesta barorrefleja durante el proceso de mapeo para la identificación del lugar adecuado para la implantación del electrodo y para permitir que el paciente responda a las sensaciones de la electroestimulación sinusal durante dicho proceso.

El procedimiento de implantación puede realizarse empleando una pauta anestésica general intravenosa total (IVST) o una pauta de sedación consciente con un bloqueo del plexo cervical superficial. En ambas pautas se utiliza un protocolo parecido y anestésicos similares, pero se diferencian en la posología y en el uso de un bloqueo cervical superficial. La pauta de sedación consciente con un bloqueo del plexo cervical superficial está indicada para posibilitar la monitorización de las respuestas del paciente a las sensaciones durante el proceso de mapeo y para evitar la intubación. El cirujano que vaya a realizar el implante y el anestesiólogo deben considerar detenidamente la pauta anestésica que se va a utilizar, con el fin de elegir la mejor opción para cada paciente.

El procedimiento consta de las tres fases principales siguientes: 1) desde la incisión cutánea hasta la exposición de la bifurcación carotídea/seno carotídeo; 2) mapeo del seno carotídeo y prueba del sistema; 3) creación del bolsillo, tunelización y cierre de la herida.

Durante la exposición de la bifurcación carotídea/seno carotídeo (es decir, la primera fase), pueden utilizarse sustancias tales como narcóticos, benzodiacepinas, barbitúricos y anestésicos locales, para reducir al mínimo la mitigación del barorreflejo. El opiáceo preferido hasta la fecha es el remifentanilo, debido a su semivida corta y a la posibilidad de graduar la dosis para adaptarla a las necesidades del paciente. El remifentanilo induce bradicardia a dosis más elevadas, por lo que la administración de morfina podría contribuir a reducir la tasa de infusión de remifentanilo necesaria durante la intervención y mejorar la analgesia tras salir de la anestesia. Como preparación para el procedimiento de mapeo, puede ajustarse la anestesia para facilitar un mapeo satisfactorio. Dicho ajuste puede incluir la reducción de los narcóticos según lo que dicte la frecuencia cardíaca, y de la velocidad de infusión de las benzodiacepinas o los barbitúricos, al tiempo que se mantiene la intensidad anestésica adecuada para evitar el recuerdo (en la pauta de anestesia general).

Durante el mapeo y la conexión del electrodo (es decir, la segunda fase), los niveles de anestésicos deben ser lo más estables posible. Durante esta fase pueden seguir usándose narcóticos, benzodiacepinas y barbitúricos para reducir al mínimo la mitigación del barorreflejo. El uso de atropina o glicopirrolato debe evitarse, a menos que sea necesario para la seguridad del paciente, ya que dichas sustancias pueden anular parte de la respuesta a la activación del barorreflejo carotídeo, lo que dificultaría el mapeo y la determinación del lugar óptimo donde colocar el electrodo de seno carotídeo.

Una vez que se ha determinado el lugar óptimo de colocación del electrodo, se ha fijado totalmente el electrodo al vaso y las pruebas del barorreflejo han terminado (es decir, la fase 2 ha concluido), pueden usarse sustancias tales como isoflurano, desflurano, sevoflurano, propofol y dexmedetomidina durante la

creación del bolsillo, la tunelización y el cierre de la herida (es decir, la tercera fase) para conseguir los niveles adecuados de anestesia. Además, se ha utilizado óxido nitroso con buenos resultados como complemento de otros anestésicos durante todas las fases del procedimiento de implantación; el óxido nitroso podría contribuir a reducir las dosis acumulativas de midazolam o de barbitúricos y a reducir el riesgo de recuerdo.

Si se utiliza la pauta de sedación consciente, deben realizarse esfuerzos para evitar bloqueos cervicales profundos, ya que podrían interferir con el mapeo al anular el barorreflejo carotídeo. Asimismo, debe evitarse inyectar directamente anestésicos locales (por ejemplo, lidocaína) en la arteria carótida.

#### <span id="page-29-0"></span>**Apertura del envase estéril**

NOTA: Determine la longitud de electrodo requerida en función de la anatomía del paciente.

Antes de abrir el envase, hay que inspeccionarlo para ver si presenta signos de estar dañado o de compromiso de su esterilidad.

No abra el envase del sistema si éste ha estado expuesto a temperaturas extremas fuera del intervalo de temperaturas indicado en las etiquetas, o si el envase o el cierre del envase están dañados. Devuelva el envase sin abrir a CVRx.

Antes de abrir el envase del GII, establezca una sesión de comunicación con el GII. Si el voltaje comunicado de la batería es inferior a 2,85 V, devuelva el envase sin abrir a CVRx.

El GII, los electrodos de seno carotídeo, el adaptador de implante y la herramienta de implante se suministran **ESTÉRILES** y son para **UN SOLO USO**. No utilice el producto si el envase está abierto o dañado. Si se reutiliza este producto, podría ocasionar errores de funcionamiento, acontecimientos adversos o la muerte.

Par abrir el envase, haga lo siguiente:

- 1) Sujete la lengüeta y desprenda la cubierta exterior.
- 2) Usando una técnica estéril, saque la bandeja interior.
- 3) Sujete la lengüeta de la bandeja interior y desprenda la cubierta interior para exponer el contenido.
- 4) Extraiga el producto.

#### <span id="page-29-1"></span>**Procedimiento de implantación y mapeo**

**NOTA:** Mientras manipula el ESC, no agarre el cuerpo del electrodo ni el área activa del electrodo con pinzas o fórceps de metal. Para manipular y controlar el electrodo, se suministra la herramienta de implante.

**NOTA:** Durante el mapeo del seno carotídeo y las pruebas del sistema, especialmente bajo anestesia general, puede llegar a inducirse bradicardia a las intensidades de estimulación más altas. La bradicardia debería desaparecer al detenerse la terapia. Esto puede llevarse a cabo como sigue:

- pulsando el botón **Parar prueba** (Stop Test) durante el mapeo; o
- retirando el electrodo del seno carotídeo.

Con los pasos siguientes del procedimiento se proporciona un marco para un protocolo quirúrgico de incisión reducida unilateral (incisión cutánea < 2-3 cm) para la implantación del sistema. Los pasos reales de implantación y la extensión de las incisiones/disección pueden modificarse con respecto a lo aquí descrito según lo indique el cirujano que realice el implante, a fin de garantizar el resultado satisfactorio del implante y para ajustarse a la variabilidad que pueda producirse de un paciente a otro.

Los pasos siguientes están definidos para un implante unilateral con un solo ESC. Se recomienda implantar el ESC y el GII en el mismo lado para reducir al mínimo la extensión de la tunelización. Sin embargo, si resulta necesario, el electrodo puede colocarse en el lado contralateral al GII (se requerirá un electrodo de 50 cm). El lugar de colocación del ESC y del GII se deja al criterio del cirujano que realice el implante.

1) Prepare una vía arterial para la monitorización hemodinámica continua, y otra instrumentación invasiva y no invasiva para la valoración hemodinámica.

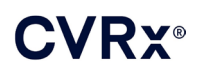

- 2) Prepare y cubra al paciente con paños quirúrgicos para la intervención.
- 3) Coloque la cabeza y el cuello del paciente para simular la posición necesaria para la intervención. Posición identificada a partir de las evaluaciones preoperatorias (por ejemplo, ecografía dúplex) y del criterio del cirujano.
- 4) Antes de realizar la incisión inicial, por ecografía identifique y marque el nivel de la bifurcación carotídea e identifique la vena facial (la vena facial es una comprobación adicional para confirmar que el divisor de flujo se ha identificado correctamente). Además, caracterice el seno carotídeo si es posible.
	- Esta evaluación ecográfica previa a la incisión es fundamental para identificar el lugar y reducir el tamaño de la incisión.
- 5) Realice una incisión de 2-3 cm en la piel, centrada sobre el seno carotídeo (vertical u oblicua).
- 6) Practique la incisión a través de los tejidos subcutáneos y el platisma.
	- El uso de un separador (por ejemplo, Henley) puede ser útil durante la disección en una pequeña incisión.
- 7) La cara medial del ECM se disecciona libremente.
- 8) Si es necesario, después de comprobar si hay aberraciones en el nervio hipogloso, ligue y divida la vena facial.
- 9) El EDM se retrae a continuación lateralmente para exponer el seno carotídeo.
- 10) Identifique y proteja la vena yugular interna.
- 11) Exponga la cara superficial de la arteria carótida primitiva y diseccione a lo largo de la cara superficial del seno carotídeo. No es necesaria la movilización circunferencial completa de la bifurcación carotídea para el procedimiento de implantación ya que, como mucho, se mapeará la parte del seno carotídeo que no está en contacto con la bifurcación carotídea. Por consiguiente, no se aconseja la disección circunferencial completa de las arterias carotídeas interna, externa y primitiva para el procedimiento de implantación.
	- **No diseccione los tejidos comprendidos entre las arterias carótidas interna y externa (es decir, la hendidura entre las carótidas).**
- 12) Exponga el seno carotídeo para el mapeo de los electrodos y la colocación final. Las observaciones del ensayo fundamental Rheos, así como de estudios preclínicos, sugieren que podría ser beneficioso retirar completamente la capa periadventicia (exponiendo la capa adventicia) en los lugares elegidos para el mapeo. Esto se logra diseccionando a lo largo del plano que se desarrolla fácilmente a lo largo de la superficie de la arteria carótida y retirando el tejido conjuntivo laxo que se disecciona fácilmente de los vasos.
	- Los procesos de mapeo y fijación del electrodo requieren solamente una exposición superficial del seno carotídeo, así como una exposición superficial de la arteria carótida primitiva más próxima al seno carotídeo. Normalmente, la exposición superficial de la arteria carótida primitiva se extiende de 1 a 1,5 cm por debajo del seno carotídeo. Durante este proceso, evite diseccionar dentro de la bifurcación (los tejidos entre las arterias carótidas interna y externa), identifique y proteja los nervios vago e hipogloso, y reduzca al mínimo la manipulación del seno y la bifurcación carotídeos.
	- Durante esta disección, las arterias podrían tender a formar un arco hacia un lugar más superficial y girar ligeramente. A veces esto tendrá como resultado la deformación de las arterias, de manera que la disección tendrá que ampliarse lo máximo permitido por la incisión para que pueda formarse un arco más suave para esta transición.
	- El seno carotídeo podría no estar situado directamente en la bifurcación; podría residir en una posición inferior, superior o al nivel de la bifurcación.

#### <span id="page-31-2"></span>13) **Indicaciones de uso cuando se utiliza el adaptador de implante 5033:**

Cuando la exposición del seno carotídeo sea completa, deben realizarse los preparativos para el mapeo. Inserte una aguja introductora de calibre 16 a 18 (de 5 cm de longitud como mínimo) en los tejidos subcutáneos en la región del bolsillo del GII. Tenga en cuenta que la aguja deberá yacer aproximadamente paralela a la piel en los tejidos subcutáneos y no perpendicular a la piel. Conecte el electrodo utilizado para mapear en el lugar del bloque del cabezal del GII preferido (derecha: puerto inferior o izquierda: puerto superior) y apriete los dos tornillos de fijación con la llave de ajuste (se requieren 2 tornillos de fijación para el contacto eléctrico). Deslice la pinza del adaptador de implante sobre el cuerpo principal (parte metálica) de la cápsula del GII. Luego conecte la pinza de cocodrilo del adaptador de implante a la parte metálica de la aguja. Consulte la [Figura 11.](#page-31-0) Inyecte solución salina en la aguja para lograr un contacto suficiente entre aguja y tejido.

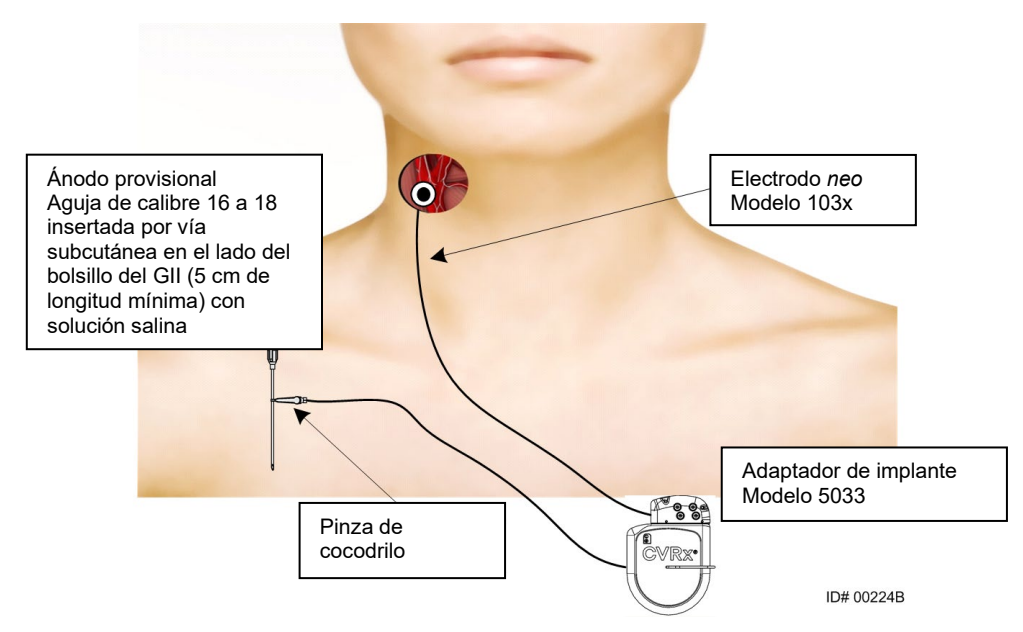

**Figura 11: Configuración del mapeo del sistema con el adaptador de implante 5033**

<span id="page-31-0"></span>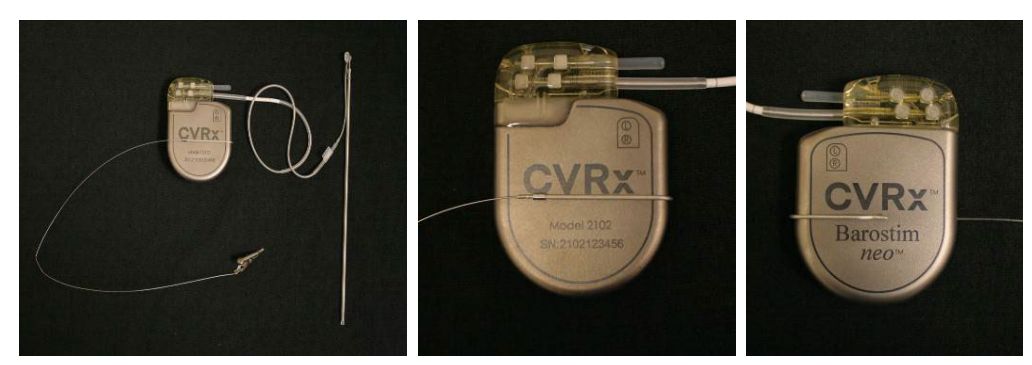

**Figura 12: Configuración del adaptador de implante y conexión del GII para el adaptador de implante, modelo 5033**

<span id="page-31-1"></span>• Una opción alternativa es formar el bolsillo del GII, colocar el GII en el bolsillo y utilizar el GII, en lugar de la aguja, como ánodo de retorno. En tal caso, conecte el electrodo directamente al módulo de conectores del GII y apriete los tornillos de fijación mediante la llave de ajuste. Se recomienda colocar un tapón para puerto en el puerto no utilizado y

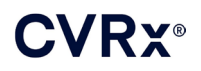

apretar el tornillo de fijación de la punta mediante la llave de ajuste. Si se utiliza esta opción:

- Tome precauciones adicionales para reducir el riesgo de infección.
- Coordínese con el equipo de anestesia, ya que la formación del bolsillo del GII suele requerir anestesia adicional.
- 14) Coloque la herramienta de implante en la brida situada en el lado inactivo del electrodo (consulte la [Figura 13\)](#page-32-0). La herramienta puede doblarse para permitir el proceso de mapeo.

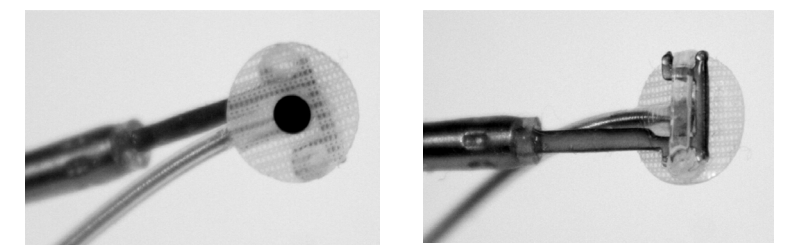

**Figura 13: Electrodo con brida engranado en la herramienta de implante con brida**

- <span id="page-32-0"></span>15) Lleve a cabo el mapeo sistemático del seno carotídeo con el electrodo y la herramienta de implante para medir la respuesta de la presión arterial (consulte la [Figura 14](#page-33-0) para ver una estrategia de ejemplo). Para ello, mapee las áreas del seno carotídeo en el siguiente orden (consulte la figura para los lugares).
	- A. Comience en la cara anterior de la arteria carótida interna expuesta adyacente a la bifurcación (consulte la sección A[, Figura 14\)](#page-33-0).
	- B. Desplácese a la base de la arteria carótida interna en la pared libre (opuesta a la carótida externa) (consulte la sección B, [Figura 14\)](#page-33-0).
	- C. Desplácese a la arteria carótida primitiva, justo debajo de la bifurcación (consulte la sección C, [Figura 14\)](#page-33-0).
	- D. Más profundo alrededor de la carótida primitiva desde C, hacia abajo desde B, diagonal desde A (consulte la sección D[, Figura 14\)](#page-33-0).
	- E. Exponga aún más por encima de la bifurcación (cefálica) y, si no se identifica un lugar óptimo, considere posiciones en el lado posterior del seno carotídeo (consulte la sección E, [Figura 14\)](#page-33-0).
	- F. Optimice aún más el lugar con la respuesta óptima mapeando pequeñas subsecciones alrededor de este lugar.

Nota: Durante el mapeo, mantenga el contacto total del electrodo y el soporte contra el seno carotídeo con una presión suave (reducir al mínimo la deformación del vaso con el electrodo).

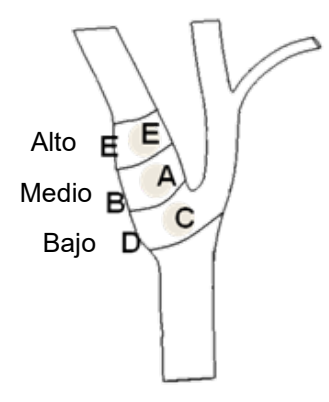

#### <span id="page-33-0"></span>**Figura 14: Estrategia de mapeo sistemático para diferentes lugares en el seno carotídeo expuesto.**

Pulse el botón **Editar y probar** (Edit and Test) para una de las terapias.

Nota: el mapeo para encontrar el lugar adecuado del electrodo requiere una valoración de la respuesta barorrefleja a la estimulación. La respuesta más coherente durante la implantación se deriva de medidas de la frecuencia cardíaca y la presión arterial, obtenidas de la vía intraarterial o mediante pletismografía con manguito de dedo. También puede utilizarse la resistencia vascular sistémica, aunque esta podría no estar disponible en todos los centros. En todos los casos, cabría esperar un cambio en por lo menos uno de estos parámetros como orientación para la implantación del electrodo.

#### El proceso de estimulación para el mapeo debe ser el siguiente:

- a. Deseleccione ambas vías. Pulse **Probar ahora** (Test Now) y use Elapsed Time (Tiempo transcurrido) para esperar a que pase la cantidad deseada de tiempo antes de medir los parámetros hemodinámicos o fisiológicos basales.
- b. Inicie la prueba de respuesta.
- c. Marque la casilla de la Pathway (ruta) deseada y establezca una amplitud de 6 mA, una anchura de impulso de 125 µs y una frecuencia de 80 pps. Para iniciar la terapia, pulse el botón **Probar ahora** (Test Now). Para evaluar la sensibilidad del paciente a la terapia, puede probarse primero con corrientes más bajas. Con anchuras de impulso más altas puede ser necesario emplear amplitudes de 5 a 10 mA. Durante el mapeo del seno carotídeo, la duración de cada activación de prueba debería ser suficiente para determinar la respuesta hemodinámica, que normalmente puede determinarse en un lapso de 30- 60 segundos pero puede llevar 120 segundos o más.
- d. Se recomienda utilizar ajustes más bajos (incluido el ajuste Off [Apagado]) si:
	- se producen cambios preocupantes en la hemodinámica;
	- se observa estimulación problemática de los tejidos;
	- la monitorización de cualquier otro dispositivo eléctrico implantado indica una interacción no deseada (consulte ["Pruebas de interacciones con dispositivos"](#page-26-1) en la sección [9\)](#page-19-0);
	- se observa cualquier otra respuesta potencialmente peligrosa para el paciente.
- e. Mida y registre la repuesta hemodinámica o fisiológica.
- f. Para interrumpir la terapia, pulse el botón **Parar prueba** (Stop Test).

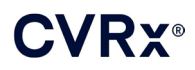

- 16) Cuando se haya identificado el lugar óptimo, suture el electrodo a la adventicia del seno carotídeo, teniendo presentes las consideraciones siguientes:
	- Puede ser de utilidad marcar el lugar óptimo con un rotulador quirúrgico.
	- El objetivo es garantizar que el electrodo esté bien fijo, con buen contacto entre
		- o Electrodo y arteria.
		- o Soporte y arteria.
	- Se recomienda colocar seis suturas monofilares no absorbibles 5-0 o 6-0 (por ejemplo, Prolene). Consulte l[a Figura 15](#page-34-0) para los lugares aproximados.
	- La herramienta de implante puede utilizarse para estabilizar el electrodo para su sutura (especialmente la primera sutura).
	- Puede ser necesario utilizar una técnica tipo "paracaídas" con las suturas (especialmente la primera sutura) para posibilitar la colocación a través de la pequeña incisión.
	- Las suturas deben incorporar la adventicia y el soporte del electrodo (consulte l[a Figura 16\)](#page-35-1).
	- Después de fijar el electrodo con algunas suturas (por ejemplo, dos o tres), puede aplicarse brevemente una corriente de prueba al electrodo para confirmar la adecuación de la posición.
	- Después de confirmar la correcta posición, debe retirarse, o por lo menos cortarse, la brida del lado inactivo del electrodo, a fin de facilitar la sutura del electrodo y la conformación del electrodo a la arteria.
	- Complete la fijación del electrodo con las dos o tres suturas finales.

<span id="page-34-0"></span>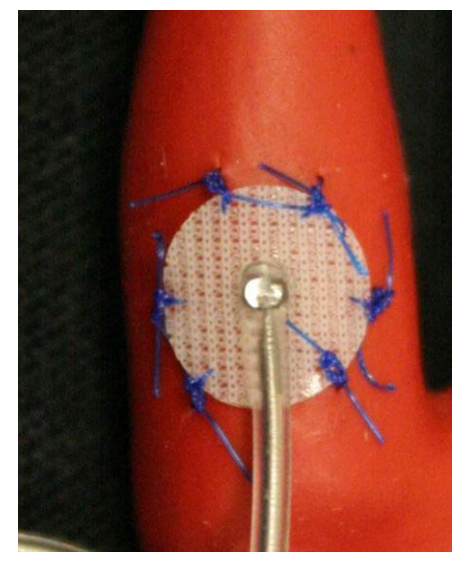

**Figura 15: Lugares recomendados para las suturas**

### *[PROCEDIMIENTO DE IMPLANTACIÓN](#page-27-0)*

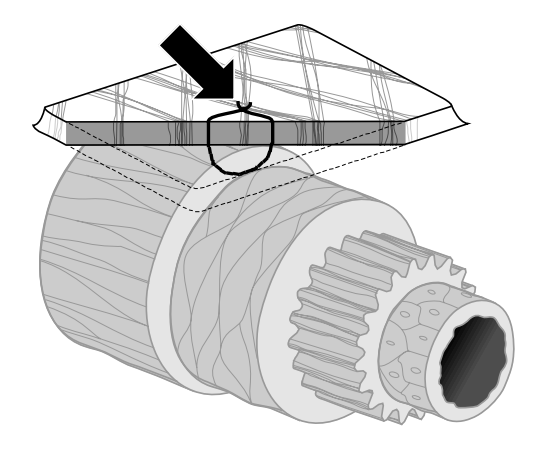

**ID# T00117A Figura 16: Profundidad de sutura**

<span id="page-35-1"></span>• La orientación del cuerpo del electrodo tras la fijación del electrodo con suturas no es esencial siempre que pueda crearse un bucle de alivio de la tensión. Si es posible, la orientación preferida del cuerpo del electrodo es paralela a la arteria. Para la orientación definitiva debe tenerse en cuenta la anatomía particular del paciente y la posición final del electrodo (en las figuras subsiguientes se ilustra la orientación del cuerpo del electrodo en la dirección inferior).

#### <span id="page-35-0"></span>**Verificación de la posición final del electrodo**

- 17) Después de finalizar la fijación con suturas, realice la prueba de estimulación final para verificar qua la colocación sea correcta.
	- a. Registre las mediciones hemodinámica o fisiológica basales.
	- b. Inicie la prueba de respuesta.
	- c. Inicie la activación del ESC (normalmente a 2 mA y 65 µs) marcando la casilla Pathway (Ruta) deseada y pulsando **Probar ahora** (Test Now).
	- d. Se recomienda utilizar ajustes más bajos (incluido el ajuste Off [Apagado]**)** si:
		- se producen cambios preocupantes en la hemodinámica;
		- se observa estimulación problemática de los tejidos;
		- la monitorización de cualquier otro dispositivo eléctrico implantado indica una interacción no deseada (consulte ["Pruebas de interacciones con dispositivos"](#page-26-1) en la sección [9\)](#page-19-0);
		- se observa cualquier otra respuesta potencialmente peligrosa para el paciente.
	- e. Espere aproximadamente 1 minuto.
	- f. Registre la respuesta hemodinámica o fisiológica.
	- g. Aumente la corriente por incrementos de 1-2 mA y siga las indicaciones de los pasos e y f.
	- h. Detenga la prueba a un máximo de 12 mA o cuando se alcance uno de los puntos de parada indicados en el paso d, o cuando haya presente una respuesta hemodinámica o fisiológica adecuada.
	- i. Para interrumpir la terapia, pulse el botón **Parar prueba** (Stop Test).
	- j. Alcanzado este punto, puede retirarse la aguja del ánodo provisional.

**NOTA:** Después de completar la fase de mapeo y la fase de sutura del electrodo del procedimiento, puede cambiarse la pauta anestésica de manera que incluya propofol u otras sustancias preferidas por el anestesiólogo responsable, con independencia de sus posibles efectos mitigadores.

<span id="page-36-0"></span>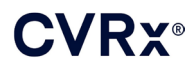

#### <span id="page-36-2"></span>**Alivio de tensión, tunelización y creación del bolsillo**

- 18) Coloque el bucle de alivio de la tensión en el cuerpo del electrodo entre el electrodo y la aleta de sutura (consulte la [Figura 17](#page-36-1) para ver un ejemplo).
	- Asegúrese de que el bucle de alivio de la tensión tenga aproximadamente 2-3 cm de diámetro.
	- La aleta de sutura debe suturarse a la capa adventicia de la arteria carótida primitiva o de la arteria carótida externa (posición inferior o medial/lateral según dicte la anatomía del paciente). La posición del bucle puede variar en función de la posición de la aleta de sutura.

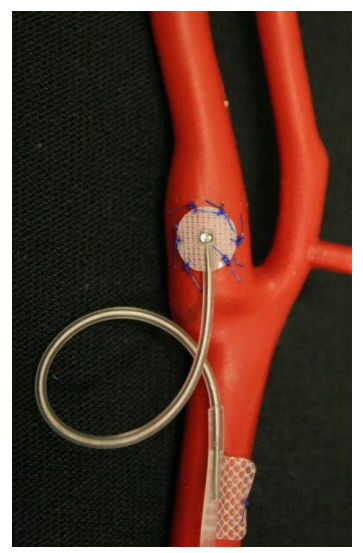

**Figura 17: Ejemplo de alivio de tensión**

- <span id="page-36-3"></span><span id="page-36-1"></span>19) Debe iniciarse un túnel en la cara superficial de la arteria carótida primitiva, que profundice hasta el músculo esternocleidomastoideo, y que se extienda desde la incisión cervical caudalmente hacia el espacio entre las cabezas esternal y clavicular del esternocleidomastoideo. Como alternativa, esto puede llevarse a cabo antes de la formación del bucle de alivio de la tensión descrito en el paso [18\).](#page-36-2) Debe tenerse cuidado de evitar tracciones sobre el electrodo o el cuerpo del electrodo durante este paso, independientemente de que se realice antes o después de formar los bucles de alivio de la tensión.
- 20) Si no se ha realizado ya en el paso [13\),](#page-31-2) la piel se corta para formar el bolsillo del GII, en la posición infraclavicular, y la disección se lleva hasta el nivel de la fascia del pectoral mayor.
	- Forme el bolsillo en el plano subcutáneo o subfascial en función de su criterio personal y de la anatomía del paciente.
	- El bolsillo debe colocarse en el mismo lado que el implante de electrodo, a menos que la anatomía del paciente o una implantación anterior del dispositivo lo impidan.
	- Al crear el bolsillo, debe tomarse la precaución de minimizar el contacto entre el cuerpo del electrodo y el GII en el bolsillo. Esto se logra creando un espacio subcutáneo adicional en la cara cefálica y de la línea media del bolsillo del GII para que la parte redundante del cuerpo del electrodo pueda enrollarse sin tensión, alejada de la parte principal del GII.
	- La orientación del GII requiere atención porque a los tornillos de fijación se accede desde el lado del GII que tiene la etiqueta BAROSTIM NEO y la etiqueta del puerto (el otro lado tiene los números de modelo y de serie del dispositivo).

o GII situado en el lado derecho del paciente

Si la etiqueta BAROSTIM NEO está orientada hacia fuera (es decir, hacia el cirujano) cuando se sitúa el bolsillo en el lado derecho de la pared torácica, el electrodo sale del GII hacia la derecha del paciente, lo que requerirá una extensión lateral del bolsillo del GII para la colocación de la parte redundante del cuerpo del electrodo. Para evitar la extensión lateral cuando el bolsillo está en el lado derecho del pecho, el dispositivo puede implantarse con la etiqueta BAROSTIM NEO orientada hacia dentro (es decir, hacia la cavidad torácica) de manera que la extensión del bolsillo sea medial respecto del bolsillo del GII.

o GII situado en el lado izquierdo del paciente

Si la etiqueta BAROSTIM NEO está orientada hacia fuera cuando el bolsillo se sitúa en el lado izquierdo del pecho, la extensión es medial respecto del bolsillo del GII.

- 21) Concluya el túnel cervical iniciado en el paso [19\)](#page-36-3) hasta el músculo esternocleidomastoideo, desde la incisión cervical hasta el nivel del espacio entre las cabezas esternal y clavicular del ECM.
- 22) Pase una pinza desde la cara lateral del bolsillo del GII en el plano subcutáneo entre las cabezas del ECM, hasta que la pinza entre en contacto con un dedo introducido en el túnel cervical. Cuando el túnel esté terminado, haga avanzar en su interior un catéter (por ejemplo, catéter Red Robinson de 14 Fr) desde el bolsillo cervical en dirección caudal.
- 23) Sujete el catéter Red Robinson de 14 Fr (o un dispositivo similar) con la pinza y páselo a través del túnel.
- 24) Pase el cuerpo del electrodo a través del túnel insertando el conector en el catéter Red Robinson.
	- Evite la tensión o la tracción sobre el electrodo o sobre la aleta de sutura durante el procedimiento de tunelización.

**NOTA:** Mientras manipula el ESC, no agarre el cuerpo del electrodo ni el área activa del electrodo con pinzas o fórceps de metal.

#### <span id="page-37-0"></span>**Conexión del electrodo y cierre de la herida**

25) Conecte el ESC al GII.

**NOTA:** El electrodo izquierdo se conecta al puerto superior del cabezal y el electrodo derecho se conecta al puerto inferior del cabezal del GII.

- Retire el adaptador de implante del puerto de cabezal del GII, si procede.
- Deje a la vista el terminal del electrodo. Limpie cualquier resto de sangre o tejidos del terminal del electrodo y examine el electrodo para ver si está dañado antes de conectarlo al GII.
- Inserte el terminal en el puerto de cabezal adecuado. Puede resultar útil insertar la llave de ajuste en el tapón de cierre antes de insertar el terminal.
- Verifique visualmente que el terminal esté totalmente insertado en el cabezal confirmando que los cierres están visibles entre los bloques de tornillos de fijación (consulte la [Figura 18](#page-38-0) y la [Figura 19\)](#page-38-1).
- Para el puerto con un electrodo insertado, utilice una llave de ajuste para apretar cada tornillo de fijación en dirección horaria hasta que la llave empiece a emitir un chasquido. El GII contiene 2 tornillos de fijación para cada puerto de electrodo; al conectar un electrodo de tratamiento, asegúrese de apretar los dos.
- Dé un tironcito al terminal del electrodo para verificar que está firmemente conectado y compruebe la impedancia.

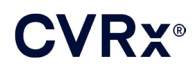

**NOTA:** La conexión eléctrica al GII no se establece hasta haber apretado completamente los tornillos de fijación mediante la llave de ajuste. No intente administrar ninguna terapia hasta haber fijado las conexiones mediante la llave de ajuste.

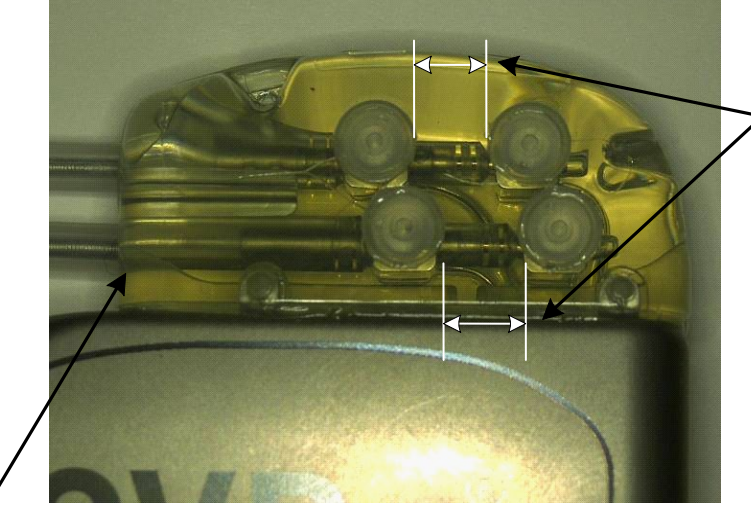

Ambos cierres de los terminales situados en la zona de visualización (ambos puertos del cabezal: superior e inferior)

<span id="page-38-0"></span>Puerto del electrodo derecho

**Figura 18: Inserción de terminales en el cabezal del GII (inserción correcta)**

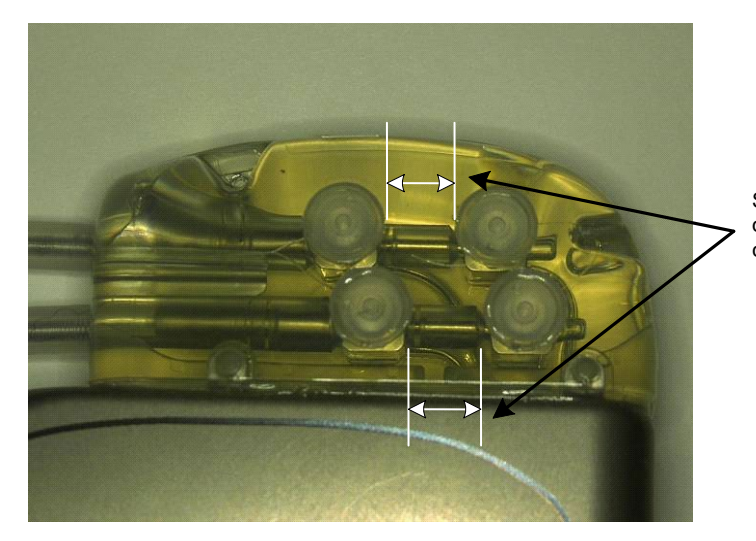

Solo un cierre de terminal en la zona de visualización (ambos puertos del cabezal: superior e inferior)

<span id="page-38-1"></span>**Figura 19: Inserción de terminales en el cabezal del GII (inserción incorrecta)**

- 26) Se recomienda colocar un tapón para puerto en el puerto de electrodo no utilizado en el cabezal. El tornillo de fijación de la punta debe apretarse cuando se utilice el tapón para puerto.
- 27) Si el bolsillo está en el lugar subcutáneo, inserte dos suturas en la fascia, espaciadas de manera adecuada para los orificios de sutura del GII. Debe utilizarse sutura no absorbible 0 o 1-0 (Ethibond, seda o Prolene).
- 28) Pase las suturas a través de los orificios de sutura del cabezal del GII.
- 29) Inserte el GII en el bolsillo.

# **VRY®**

30) Con cuidado, enrolle el excedente del cuerpo del electrodo y colóquelo junto al IPG en el espacio creado previamente en la cara cefálica y de la línea media [\(Figura 20\)](#page-39-0), de modo que el excedente del cuerpo del electrodo no se coloque inmediatamente delante ni detrás del GII [\(Figura 21\)](#page-39-1). Asegúrese de que el cuerpo del electrodo no quede tenso y permita cierta holgura en la trayectoria entre el electrodo y el bolsillo del GII.

Línea media → ← Línea media

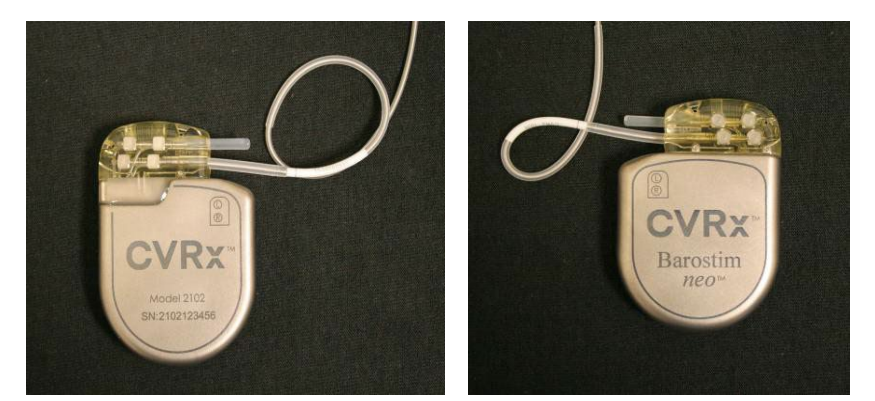

**Figura 20: Colocación correcta del exceso de cuerpo del electrodo**

<span id="page-39-0"></span>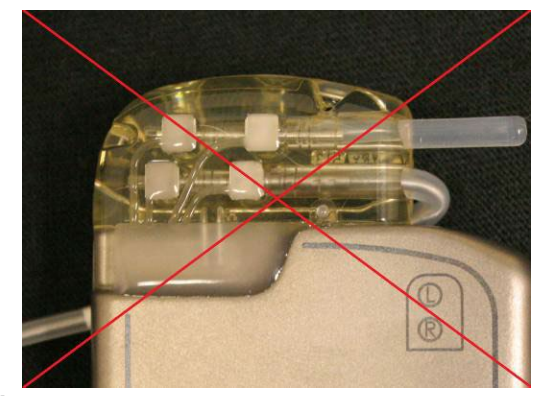

**Ángulo incorrecto, pronunciado, del Colocación incorrecta del electrodo**   $e$ lectrodo procedente del cabezal

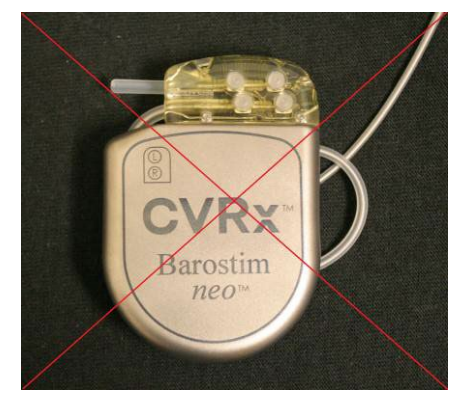

#### **Figura 21: Colocación incorrecta del exceso de cuerpo del electrodo**

- <span id="page-39-1"></span>31) Anude la sutura utilizada para fijar el GII a la fascia.
- 32) Si se utiliza un bolsillo subfascial, cierre la fascia sobre el GII.
- 33) Irrigue el bolsillo con una solución antibiótica.
- 34) Compruebe la impedancia del sistema para asegurarse de que las conexiones eléctricas son adecuadas. Tenga en cuenta que el GII necesita estar en el bolsillo para una medición exacta de la impedancia.
- 35) Considere la posibilidad de infiltrar las incisiones con anestésicos locales.
- 36) Cierre las incisiones conforme a la práctica quirúrgica habitual.
- 37) Documente la configuración in situ inicial mediante una radiografía.

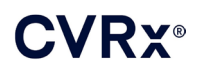

#### <span id="page-40-0"></span>**Prueba del dispositivo previa al alta**

- 1. El paciente debe estar sentado o en una cama de hospital en un ángulo de 45°-90° aproximadamente. El paciente debe permanecer sentado con la espalda y los brazos apoyados durante por lo menos 5 minutos antes de tomarle mediciones hemodinámicas o fisiológicas. Pulse el botón **Editar y probar** (Edit and Test) para una de las terapias.
- 2. Mida los valores hemodinámicos o fisiológicos basales.
- 3. Inicie la activación del ESC (normalmente a 2 mA y 65 µs) marcando la casilla Pathway (Ruta) deseada y pulsando **Probar ahora** (Test Now).
- 4. Se recomienda programar el GII utilizando los ajustes más bajos (incluido el ajuste Off [Apagado]**)** si:
	- se producen cambios preocupantes en la hemodinámica;
	- se observa estimulación problemática de los tejidos;
	- la monitorización de cualquier otro dispositivo eléctrico implantado indica una interacción no deseada (consulte ["Pruebas de interacciones con dispositivos"](#page-26-1) en la secció[n 9\)](#page-19-0);
	- se observa cualquier otra respuesta potencialmente peligrosa para el paciente.
- 5. Espere aproximadamente 1 minuto.
- 6. Registre la repuesta hemodinámica y fisiológica del paciente.
- 7. Repita los pasos 2 a 6 a una amplitud de impulso cada vez mayor para optimizar los ajustes.
- 8. Si se desea, se pueden probar de forma independiente otros parámetros, incluidos la anchura de impulso, la frecuencia y la ruta (si procede), mediante un proceso similar.

#### <span id="page-40-1"></span>**Implantación de un electrodo adicional (si se requiere)**

Si se requiere un electrodo adicional en una fecha posterior, el procedimiento de implantación sigue pasos parecidos a los descritos en esta sección. Sin embargo, hay unas cuantas instrucciones adicionales necesarias para la colocación del electrodo:

- Siga los pasos para retirar el GII que se describen en la sección 11, pasos 1 a 6.
	- o Quite el tapón para puerto.
	- o El GII no necesita cambiarse si a la batería le queda una vida útil aceptable.
- Debe abrirse un túnel a lo largo de una nueva trayectoria para el nuevo electrodo, evitando la interacción entre túneles o el contacto con el electrodo previamente implantado.
- Inserte los conectores del electrodo en los puertos respectivos del GII y siga los pasos restantes descritos anteriormente para finalizar el procedimiento de implantación, [Conexión del electrodo y cierre de la](#page-37-0)  [herida,](#page-37-0) sección [10.](#page-27-0)

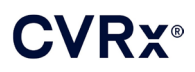

# <span id="page-41-1"></span><span id="page-41-0"></span>**11.** PROCEDIMIENTO DE REEMPLAZO DEL GII

#### **Recomendaciones**

El procedimiento de reemplazo del GII debe realizarse en o antes de la fecha del RRT (Momento de reemplazo recomendado [MRR]).

El abordaje y las técnicas quirúrgicas para el reemplazo del GII variarán en función de las preferencias del cirujano que realice el procedimiento. Aunque el abordaje y las técnicas pueden variar, esta sección contiene los requisitos esenciales para el reemplazo correcto y seguro del GII.

Normalmente, durante este procedimiento de reemplazo se utilizan anestésicos locales.

#### <span id="page-41-2"></span>**Cobertura antibiótica**

Se recomienda administrar un antibiótico que proporcione cobertura frente a gérmenes grampositivos en los 30 minutos siguientes a la incisión cutánea y continuar administrándolo en el postoperatorio durante 24 horas tras el procedimiento.

#### <span id="page-41-3"></span>**Explantación del GII agotado**

**PRECAUCIÓN:** Palpe el sitio del GII y del electrodo antes de la primera incisión para verificar que el electrodo no esté bajo el sitio de incisión elegido para la extracción del GII.

**NOTA:** Durante el procedimiento de explantación, tenga cuidado para no dañar el electrodo implantado. Puede utilizarse un electrocauterizador a una potencia baja pero eficaz para reducir al mínimo la posibilidad de dañar el electrodo durante la disección. No utilice bisturís sobre el ESC ni cerca de éste, ya que podrían producirse daños conducentes a la avería del electrodo.

- 1. Inicie una sesión de telemetría con el GII y pulse el botón **Parar** (Stop). Seleccione **Guardar informe** (Save Report) (si se desea) y **Finalizar sesión** (End Session).
- 2. Abra la incisión en posición inferior a la clavícula sobre el GII implantado.
- 3. Con un electrocauterizador o mediante una disección roma, diseccione hasta el GII. Es posible que haya que cortar partes del electrodo o electrodos para extraer el GII.
- 4. Corte las suturas de fijación. Antes de extraer el GII, se recomienda desconectar el electrodo o electrodos de los puertos de conexión (consulte los pasos 5 y 6). Extraiga el GII del bolsillo.
- 5. Usando la llave de ajuste, gire los tornillos de fijación de cada conector del ESC en sentido antihorario para aflojarlos.
- 6. Retire el/los ESC de los puertos de conexión del GII, asegurándose de que los electrodos izquierdo y derecho (si se utilizan ambos) se puedan identificar correctamente durante la reconexión.
- 7. Retire el GII del campo estéril.
- 8. Devuelva el GII explantado a CVRx para su examen y su adecuada eliminación.

**NOTA:** Antes de devolver el GII, obtenga un kit de Autorización de devolución de artículos ("Returned Goods Authorization") de CVRx y siga el procedimiento incluido en él.

#### <span id="page-41-4"></span>**Implantación de un GII de repuesto**

**NOTA:** Compruebe que el GII de repuesto sea compatible con el sistema de electrodos actualmente implantado en el paciente. El GII, modelo 2102, es compatible con los modelos 103x de electrodos y puede utilizarse para reemplazar el GII, modelo 2101.

La implantación del GII debe realizarse usando los pasos contenidos en la sección Procedimiento de implantación, [Conexión del electrodo y cierre de la herida,](#page-37-0) secció[n 10.](#page-27-0)

# <span id="page-42-1"></span><span id="page-42-0"></span>12. PROCEDIMIENTO DE EXPLANTACIÓN

#### **Recomendaciones**

Si, en opinión del médico a cargo del caso, la explantación del electrodo o electrodos es médicamente necesaria, hay que planificarla meticulosamente.

El abordaje y las técnicas quirúrgicas para la explantación del sistema variarán en función de las preferencias del cirujano que realice el explante. Aunque el abordaje y las técnicas pueden variar, esta sección contiene los requisitos esenciales para la explantación correcta y segura del sistema. Si hay que explantar el GII, puede que haya que retirar los electrodos (uno o ambos lados si se utilizan ambos) al mismo tiempo o no, lo cual dependerá del caso clínico.

#### <span id="page-42-2"></span>**Cobertura antibiótica: no infectado**

Si el dispositivo se está extrayendo por razones que no sean infección, se recomienda administrar un antibiótico que proporcione cobertura frente a gérmenes grampositivos en los 30 minutos siguientes a la incisión cutánea y seguir administrándolo postoperatoriamente durante 24 horas tras el procedimiento.

#### <span id="page-42-3"></span>**Cobertura antibiótica: infectado**

Si el dispositivo se está extrayendo debido a una infección y se han identificado en los cultivos correspondientes las bacterias responsables, debe iniciarse preoperatoriamente la administración de los antibióticos considerados eficaces contra las bacterias identificadas y seguir administrándolos postoperatoriamente hasta que los signos de infección hayan desaparecido (temperatura, recuento de leucocitos y recuento diferencial de leucocitos normales). De lo contrario, se recomienda iniciar preoperatoriamente la administración de antibióticos de amplio espectro y administrar antibióticos específicos cuando se obtengan los resultados de cultivos y de sensibilidad de los cultivos del intraoperatorio.

#### <span id="page-42-4"></span>**Explantación del GII**

**NOTA:** Puede utilizarse un electrocauterizador a una potencia baja pero eficaz para reducir al mínimo la posibilidad de dañar los electrodos durante la disección. No utilice bisturís sobre el ESC ni cerca de éste, ya que podrían producirse daños conducentes a la avería del electrodo.

- 1. Inicie una sesión de telemetría con el GII y pulse el botón **Parar** (Stop). Seleccione **Guardar informe** (Save Report) (si se desea) y **Finalizar sesión** (End Session).
- 2. Abra la incisión en posición inferior a la clavícula sobre el GII implantado.
- 3. Diseccione hasta el GII. Es posible que haya que cortar partes de los electrodos para extraer el GII.
- 4. Corte las suturas de fijación. Antes de extraer el GII, se recomienda desconectar los electrodos de los puertos de conexión (consulte los pasos 5 y 6). Extraiga el GII del bolsillo.
- 5. Usando la llave de ajuste, gire los tornillos de fijación de cada conector del ESC en sentido antihorario para aflojarlos.
- 6. Retire los ESC de los puertos de conexión del GII.
- 7. Retire el GII del campo estéril.
- 8. Devuelva el GII explantado a CVRx para su examen y su adecuada eliminación.

**NOTA:** Antes de devolver el GII, obtenga un kit de Autorización de devolución de artículos ("Returned Goods Authorization") de CVRx y siga el procedimiento incluido en él.

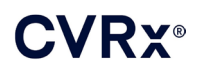

#### <span id="page-43-0"></span>**Explantación de los ESC**

- 1. Inicie una sesión de telemetría con el GII y pulse el botón **Parar** (Stop). Seleccione **Guardar informe** (Save Report) (si se desea) y **Finalizar sesión** (End Session).
- 2. En preparación para la explantación del(de los) cuerpo(s) del(de los) electrodo(s) y del(de los) electrodo(s) del(de los) seno(s) carotídeo(s), revise los registros de implantación, como el informe operatorio. Estos documentos pueden permitir hacerse una idea de las estructuras anatómicas regionales pertinentes con las que está en contacto el electrodo (por ejemplo, relación anatómica con la bifurcación, vasos tiroideos superiores, y nervios hipogloso y vago) y de qué cantidad de electrodo está colocada in situ, lo que contribuye a garantizar la explantación completa del electrodo.
- 3. Para explantar un electrodo, haga una incisión sobre la bifurcación carotídea correspondiente.
- 4. Diseccione para dejar completamente a la vista el cuerpo del ESC en la parte caudal de la incisión cervical. Deje libre el cuerpo del electrodo, extendiendo la disección desde la parte craneal hasta alcanzar la extensión más caudal del electrodo. Debe hacerse referencia a las hojas de trabajo de implantación para una revisión de las estructuras regionales en contacto con el electrodo. Durante esta disección y las subsiguientes, se debe identificar y proteger el nervio vago.
- 5. Diseccione hasta los puntos en los que el electrodo está suturado a la adventicia del seno carotídeo.
- 6. Corte las suturas utilizadas para fijar el electrodo y la aleta de sutura.

**NOTA:** Se recomienda cortar las suturas sobre la superficie del electrodo para evitar lesionar el tejido circundante.

7. Aplique una suave tracción al cuerpo del electrodo y abra el tejido cicatricial envolvente en la dirección de caudal a craneal. Siga hasta que se encuentre con el borde caudal del electrodo de seno carotídeo. Con cuidado de no lesionar el nervio hipogloso, abra el manguito de tejido cicatricial envolvente y corte las suturas sujetando el soporte del electrodo a la adventicia de la carótida. Aplique una suave tracción para retirar el electrodo del seno carotídeo.

**NOTA:** Si el electrodo no puede deslizarse fuera del tejido fibroso envolvente, se requiere más movilización.

- 8. Usando la llave de ajuste, gire los tornillos de fijación en sentido antihorario para aflojarlos.
- 9. Desconecte el ESC de los puertos de conexión del GII.
- 10. Haga avanzar una pinza pequeña a lo largo del cuerpo del ESC para abrir la vaina de tejido cicatricial que envuelve el cuerpo del electrodo.
- 11. Desde la incisión cervical, aplique una suave tracción para extraer el ESC.

**NOTA:** Si el electrodo no puede extraerse mediante este procedimiento, se requerirá otro tipo de manipulación, como una sección transversal sobre el nivel del bolsillo del GII o una dilatación secuencial del manguito de tejido cicatricial.

- 12. Desinfecte los componentes del ESC y ciérrelos doblemente en una bolsa u otro contenedor etiquetado con una advertencia de peligro biológico.
- 13. Devuelva el ESC explantado a CVRx para su examen y su adecuada eliminación.
- 14. Siga los procedimientos de la sección [10](#page-27-0) para la implantación de cualquier nuevo componente.

**NOTA:** Antes de devolver el GII, obtenga un kit de Autorización de devolución de artículos ("Returned Goods Authorization") de CVRx y siga el procedimiento incluido en él.

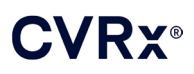

# <span id="page-44-0"></span>**13.** INSTRUCCIONES PARA LOS PACIENTES

A los pacientes a quienes se implante este sistema debe proporcionárseles la información siguiente:

- El sistema está diseñado para complementar, y no para sustituir, otras medidas terapéuticas, como medicamentos, dieta, ejercicio y modificación del estilo de vida.
- La implantación del sistema requiere que el paciente lleve una tarjeta de identificación con información para el personal de seguridad de instituciones públicas con sistemas de seguridad de detección de objetos metálicos.
- El GII requiere un reemplazo periódico debido al agotamiento de las baterías de la unidad.
- La implantación del sistema requiere que el paciente regrese para someterse a seguimientos regulares para comprobar el funcionamiento del sistema y la respuesta a la terapia.
- Los pacientes deberán llamar a su médico si tienen alguno de los siguientes síntomas.
	- o Experimentan síntomas que podrían estar relacionados con la terapia. Dichos síntomas incluyen una estimulación infrecuente de tejido cerca de las puntas de los electrodos, leve hormigueo o espasmos de los músculos del cuello, dificultad para hablar o para tragar.
	- o Experimentan síntomas más intensos de mareo, vahídos, aturdimiento, dolor torácico, dificultad cada vez mayor para respirar o edema.
	- o Su presión sistólica cae por debajo de 90 mm Hg o su presión diastólica cae por debajo de 50 mm Hg.
	- o Su frecuencia cardíaca cae por debajo de 50 LPM.
- Se requieren condiciones específicas para garantizar la seguridad si se va a realizar una RM. Consulte [www.cvrx.com/ifu](http://www.cvrx.com/ifu) para las instrucciones de uso y las contraindicaciones para configuraciones específicas del sistema en entornos de RM.

**Advertencia:** Ciertos procedimientos médicos, como el tratamiento diatérmico, incluidas la diatermia de onda corta, de microondas o de ultrasonidos terapéuticos, están contraindicados tras la implantación del sistema.

## <span id="page-45-1"></span><span id="page-45-0"></span>14. INFORMACIÓN PARA EL PERSONAL DE SERVICIOS MÉDICOS DE URGENCIA

#### **Identificador radiopaco**

El GII tiene un identificador radiopaco exclusivo que permite al personal médico utilizar rayos X para identificar información acerca del dispositivo médico implantado. En la ilustración siguiente [\(Figura 22\)](#page-45-4) se muestra un ejemplo de un identificador radiopaco del GII, junto con una descripción de los caracteres identificadores.

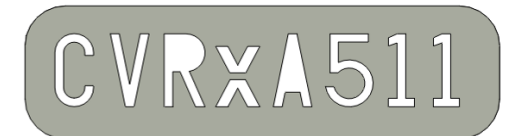

#### **Figura 22: Identificador radiopaco**

<span id="page-45-4"></span>El identificador radiopaco indica lo siguiente:

- CVRx como empresa para la que se fabricó el GII.
- El modelo de GII (ejemplo:  $A5 =$ Modelo 2102).
- El año en el que se fabricó el GII (ejemplo:  $11 = 2011$ ).

En el siguiente gráfico se muestra el lugar donde se coloca por lo general el GII [\(Figura 23\)](#page-45-5).

**NOTA:** El dispositivo puede implantarse en el lado derecho o izquierdo del paciente. La ilustración siguiente muestra el dispositivo implantado en el lado derecho del paciente.

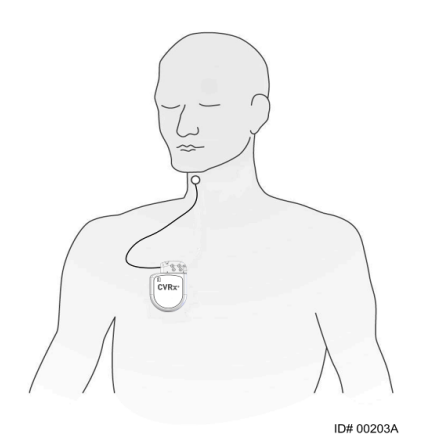

**Figura 23: Lugar de implantación del GII**

#### <span id="page-45-5"></span><span id="page-45-2"></span>**Artefacto de ECG**

Cuando el GII está activo, podrían verse artefactos en los trazados de los ECG.

#### <span id="page-45-3"></span>**Inhibición temporal de la salida del GII**

Utilice un imán estándar para inhibir *temporalmente* la salida del GII cuando la salida está activa. Sitúe el agujero central del imán sobre el área del bloque de conectores del GII y déjelo colocado para inhibir la salida. Para reanudar la terapia prescrita del GII, retire el imán.

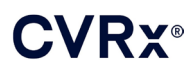

# <span id="page-46-1"></span><span id="page-46-0"></span>15. RESOLUCIÓN DE PROBLEMAS

#### **Información de contacto de CVRx**

#### **CVRx, Inc.**

9201 West Broadway Avenue, Suite 650 Minneapolis, MN 55445, EE. UU. Teléfono: (763) 416-2840 Fax: (763) 416-2841 Correo electrónico: engineering@cvrx.com www.cvrx.com

#### <span id="page-46-2"></span>**Mensajes del sistema y de advertencia del software de programación**

Esta sección contiene una lista de los mensajes del sistema y de advertencia con los que podría encontrarse al intentar usar la aplicación de software de programación de CVRx:

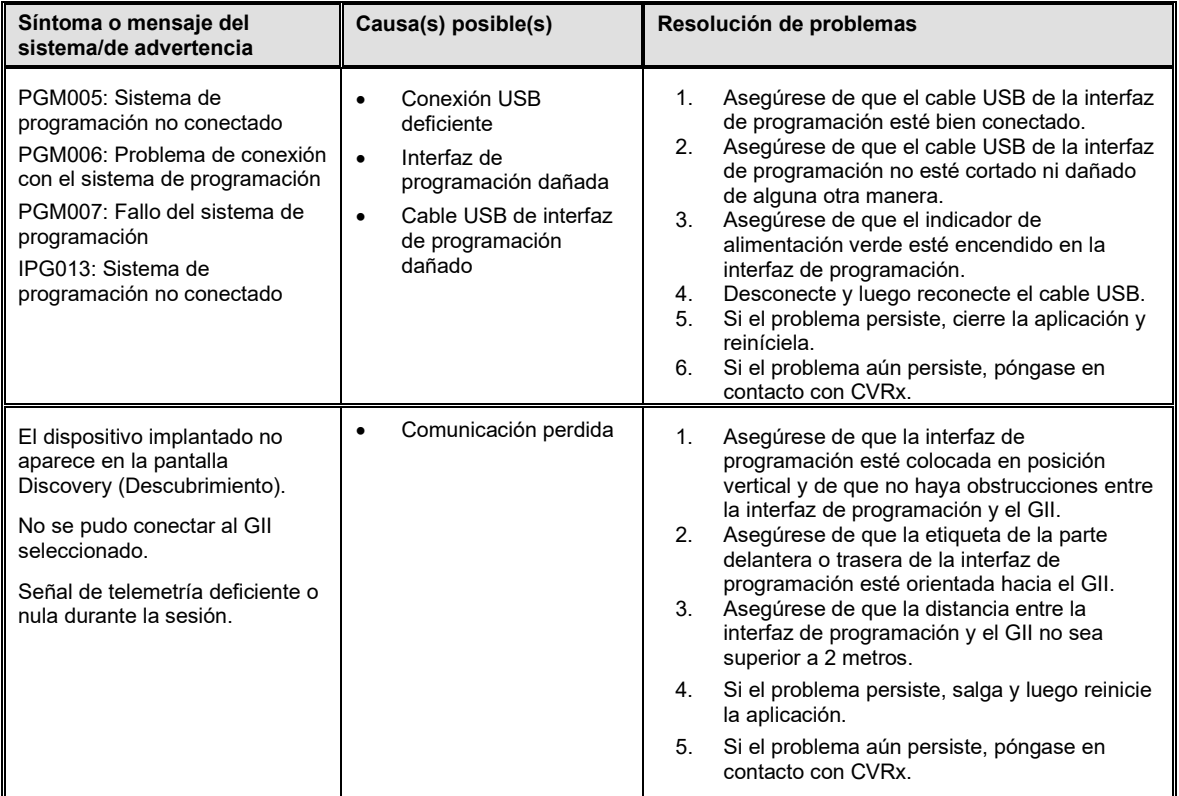

Si sigue habiendo un problema después de seguir los pasos anteriores para solucionarlo, guarde un archivo de diagnósticos. Este archivo debe enviarse a CVRx para recibir asistencia avanzada para la resolución de problemas. Para guardar el archivo de diagnósticos, inserte una unidad USB en el PC. Abra la aplicación "CVRx Launcher" (Iniciador de CVRx), vaya al botón **Diagnóstico del sistema de programación** (Programmer Diagnostics) y seleccione **Guardar diagnóstico PGM** (Save PGM Diagnostics).

**Si el software deja de responder a las entradas del teclado o de un dispositivo de puntero**: el usuario puede utilizar el administrador de tareas (al que se accede pulsando ctrl-alt-supr) y cerrar la aplicación. El usuario puede entonces reiniciar la aplicación. Si esto no da resultado, puede reiniciarse el ordenador del sistema de programación para recuperar la funcionalidad.

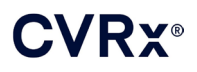

# <span id="page-47-0"></span> $\|6$ . Garantía descargo de responsabilidad de la garantía

**AVISO IMPORTANTE: GARANTÍA LIMITADA**

**Esta garantía limitada es otorgada por CVRx, Inc. 9201 West Broadway Avenue, Suite 650, Minneapolis, MN 55445 (EE.UU.).**

**Esta GARANTÍA LIMITADA garantiza al paciente que recibe el sistema BAROSTIM NEO (denominado "Producto") que, si el Producto no funcionara de manera acorde a las especificaciones por alguna razón que no sea el agotamiento de la batería en el intervalo de un año después del implante ("Período de garantía"), CVRx proporcionará un repuesto sin ningún cargo. Si la batería del Producto se agota durante el Período de garantía, CVRx proporcionará un repuesto a un precio descontado. El descuento estará basado en la proporción entre el tiempo que queda en el Período de garantía en la fecha en que la batería se agotó y la totalidad del Período de garantía.**

**Todas las advertencias contenidas en el etiquetado del Producto son parte integrante de esta GARANTÍA LIMITADA.**

**Para tener derecho a la GARANTÍA LIMITADA, deben cumplirse estas condiciones:**

**El Producto debe utilizarse antes de su fecha de caducidad**  $\subseteq$ **.** 

**El Producto no debe haberse reparado ni modificado, sin el control de CVRx, en ninguna forma que, a juicio de CVRx, afecte a su estabilidad y fiabilidad. El Producto no debe haber sufrido uso indebido, maltrato o accidente.** 

**El Producto debe devolverse a CVRx en un plazo de 30 días a partir del descubrimiento de la posible falta de conformidad que ha llevado a una reclamación al amparo de esta GARANTÍA LIMITADA. Todo Producto devuelto pasará a ser propiedad de CVRx**

**CVRx no es responsable de daños y perjuicios incidentales o consecuentes, incluidos, entre otros posibles, cuotas médicas basadas en cualquier uso, defecto o fallo del Producto, ya esté basada la reclamación en garantía, contrato, agravio u otra cosa.**

**Esta Garantía limitada se otorga únicamente al paciente que recibe el Producto. Con respecto a todas las demás personas, CVRx no otorga ninguna garantía, ni expresa ni implícita, incluidas, entre otras posibles, las garantías implícitas de comerciabilidad o de idoneidad para una finalidad concreta, ya se deriven de derechos legales, derecho consuetudinario, costumbre u otra cosa. No se extenderá al paciente ninguna garantía expresa ni implícita de este tipo más allá del período de un (1) año. Esta Garantía limitada será la única compensación de la que cualquier persona podrá disponer.**

Las exclusiones y limitaciones arriba estipuladas no están concebidas ni deben interpretarse como vulneraciones de las cláusulas obligatorias que establece la legislación vigente. Si alguna parte o condición de esta GARANTÍA LIMITADA es considerada por un tribunal de una jurisdicción competente como ilegal, no ejecutable o en conflicto con la legislación vigente, la validez de las partes restantes de esta GARANTÍA LIMITADA no se verá afectada, y todos los derechos y obligaciones se interpretarán y ejecutarán como si este Descargo de responsabilidad no contuviera la parte o la condición concreta que se considere no válida.

Ninguna persona posee autoridad de ningún tipo para vincular a CVRx a ninguna promesa, condición o garantía, con la excepción de esta Garantía limitada.

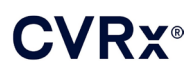

# <span id="page-48-0"></span>**17.** AVISOS RESPECTO A REGLAMENTOS Y NORMATIVAS

El transmisor contenido en el generador de impulsos implantable está certificado conforme a IC: 9464A-IPG210A.

Los transmisores contenidos en la interfaz de programación están certificados conforme a IC: 9464A-PGM901.

El término "IC:" que aparece antes del número de certificación del equipo solamente significa que se cumplen las especificaciones técnicas del Ministerio de Industria de Canadá.

Este dispositivo no debe interferir en el rendimiento de estaciones que funcionen en la banda de 400.150-406.000 MHz en las herramientas meteorológicas, satélites meteorológicos y satélites de exploración terrestre, y debe aceptar cualquier interferencia recibida, incluidas las interferencias que puedan causar un funcionamiento no deseado.

El funcionamiento está sujeto a las dos condiciones siguientes: (1) este dispositivo no debe causar interferencia, y (2) este dispositivo debe aceptar cualquier interferencia, incluidas las interferencias que puedan causar un funcionamiento no deseado del dispositivo.

# <span id="page-49-1"></span><span id="page-49-0"></span>18. ESPECIFICACIONES DE LOS COMPONENTES NO IMPLANTABLES

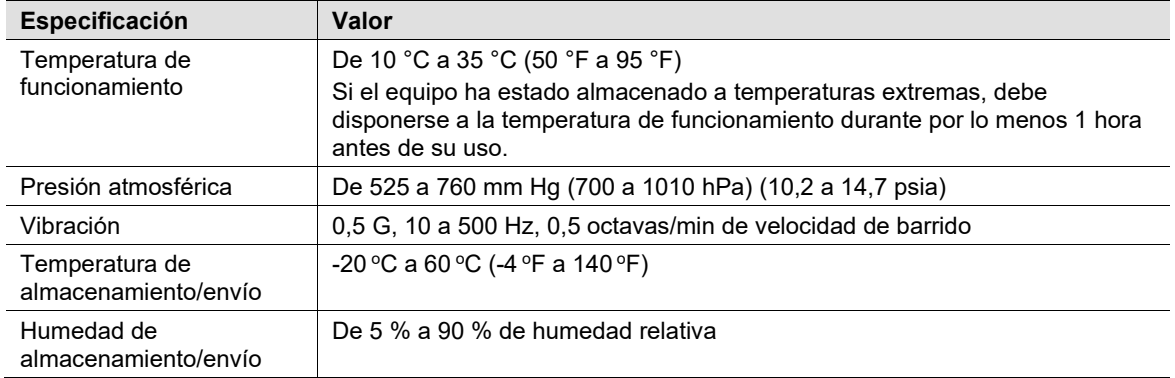

#### **Sistema de programación**

#### <span id="page-49-2"></span>**Componentes del sistema de programación**

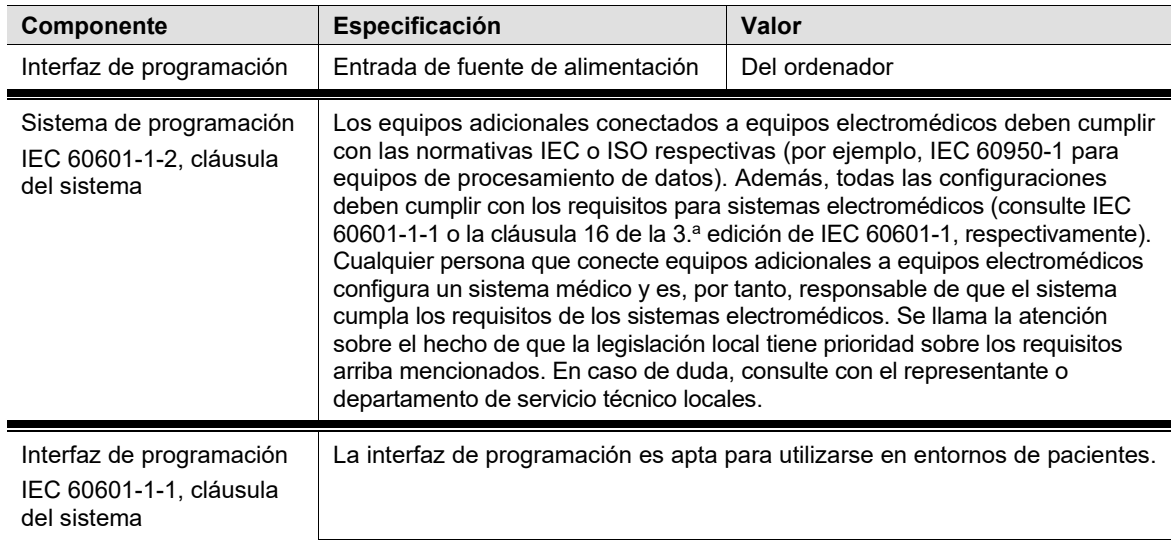

#### <span id="page-49-3"></span>**Ordenador**

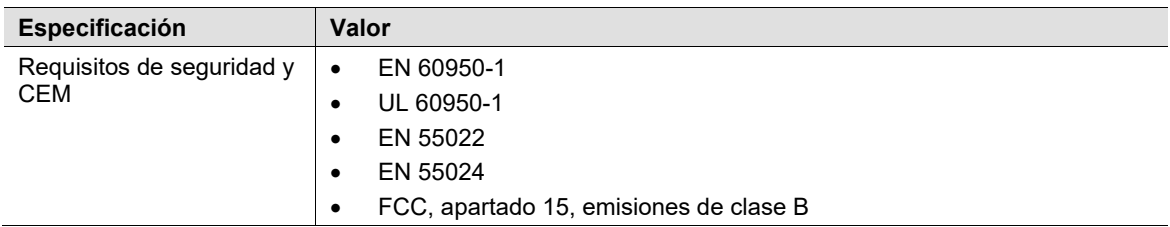

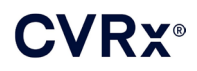

#### <span id="page-50-0"></span>**Información diversa**

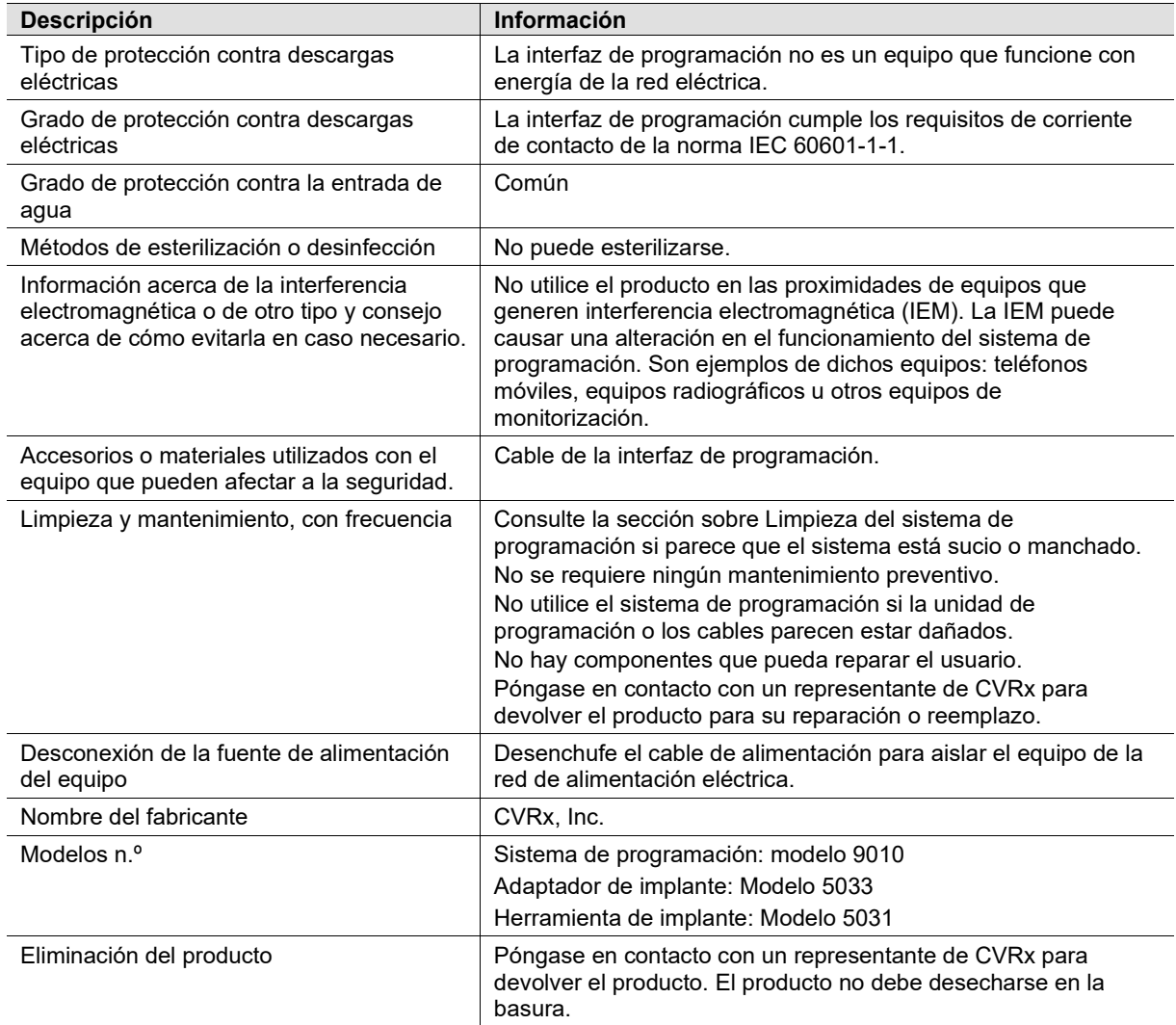

# <span id="page-51-1"></span><span id="page-51-0"></span>19. ESPECIFICACIONES DE LOS COMPONENTES IMPLANTABLES

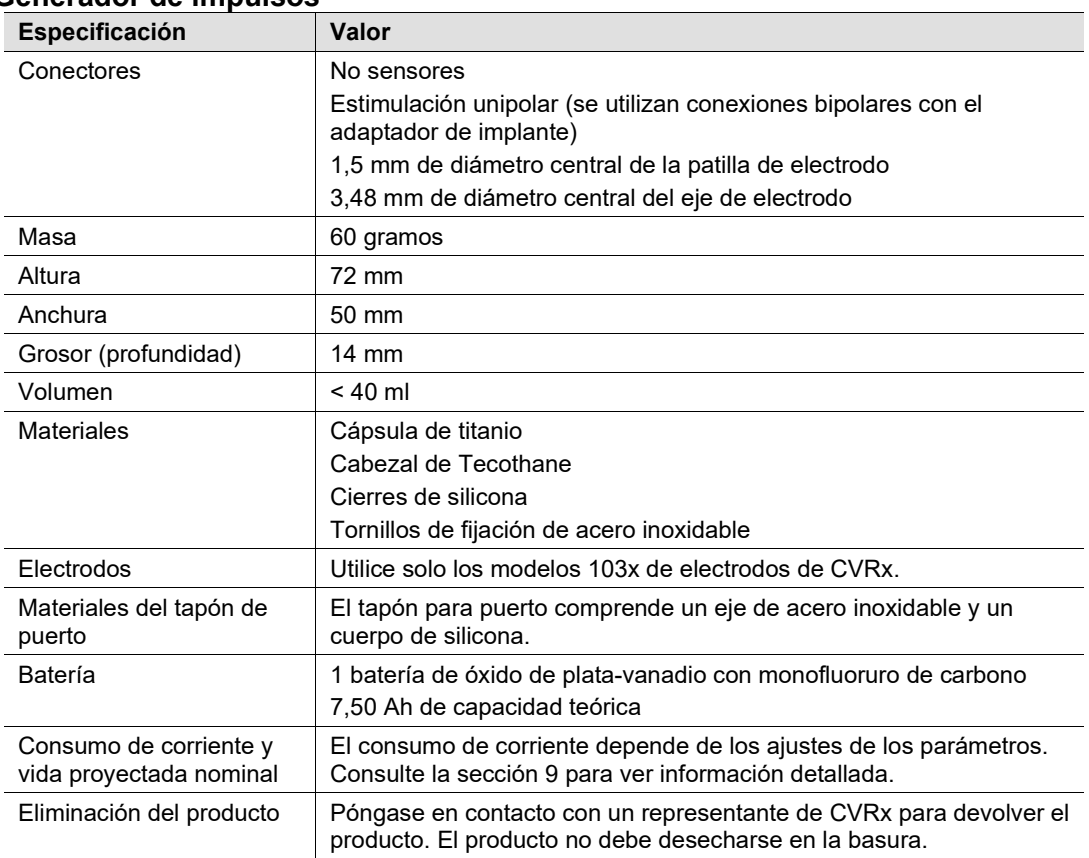

#### **Generador de impulsos**

#### <span id="page-51-2"></span>**Parámetros del generador de impulsos**

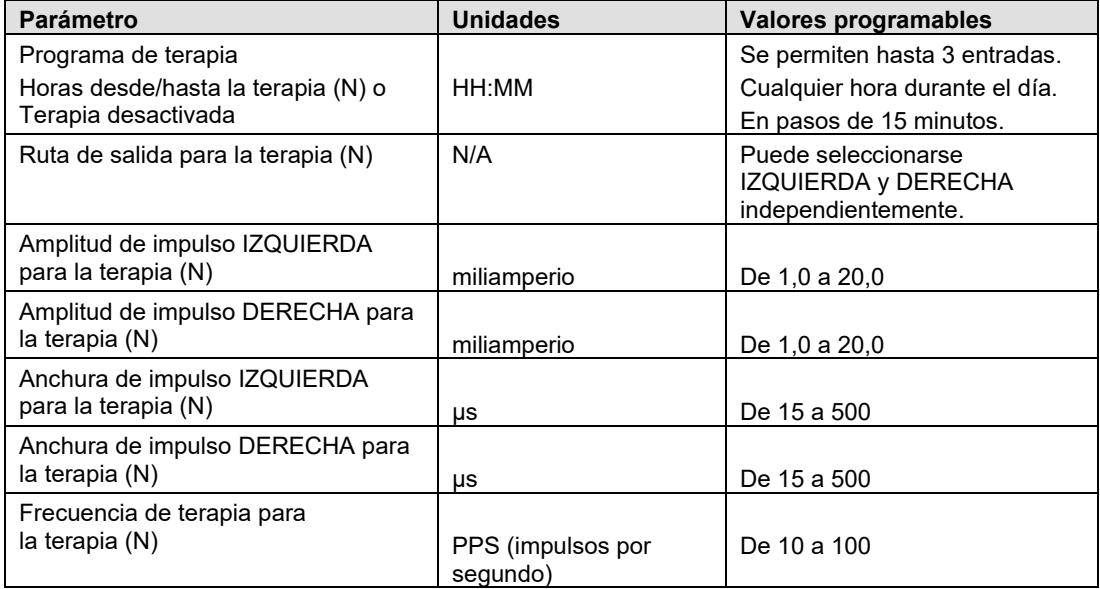

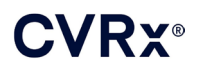

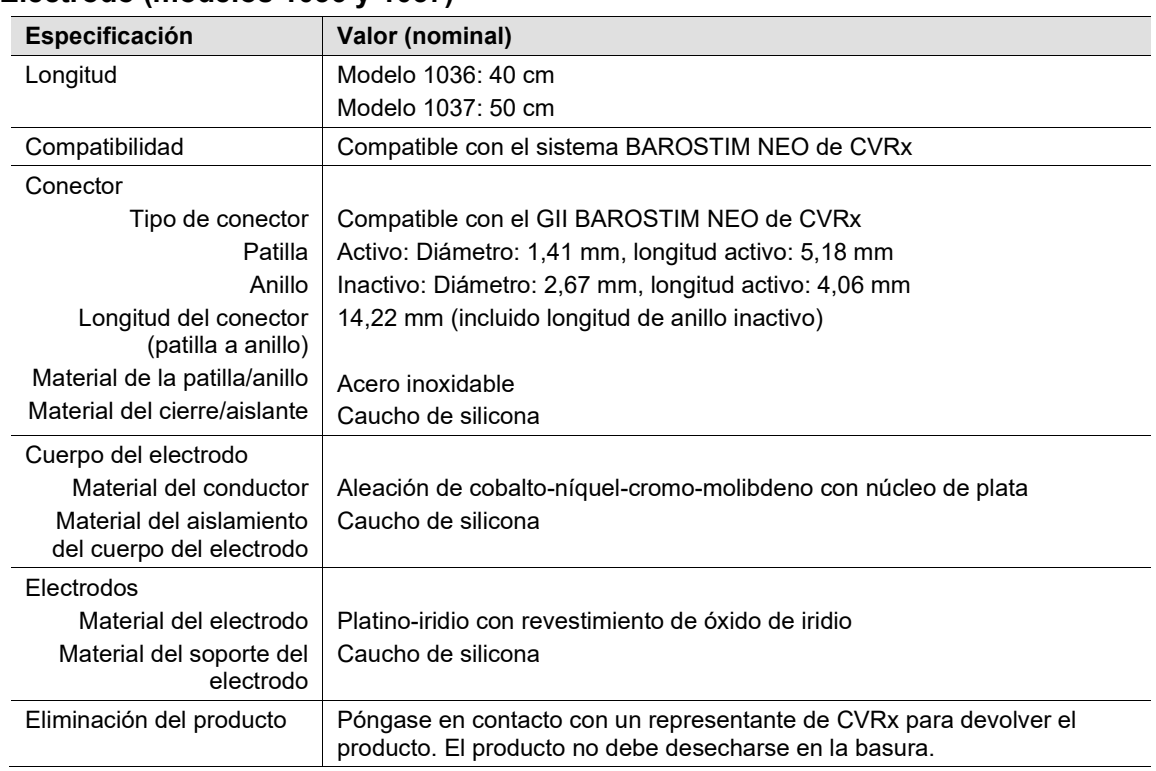

#### <span id="page-52-0"></span>**Electrodo (modelos 1036 y 1037)**

#### **Kit de reparación de electrodo de seno carotídeo**

<span id="page-52-1"></span>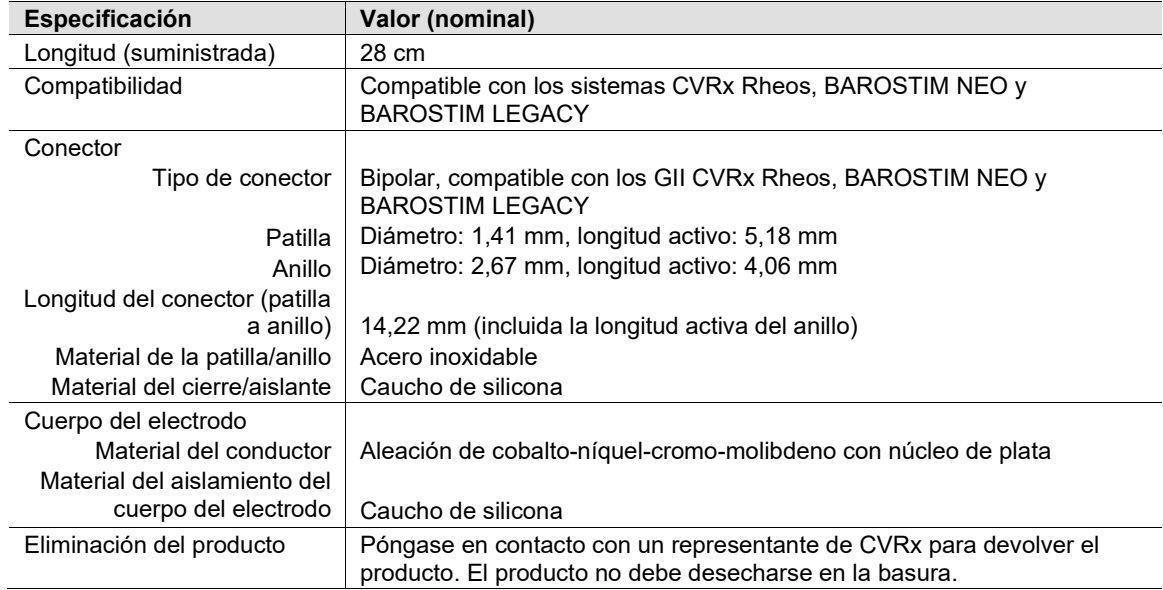

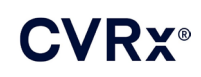

# <span id="page-53-1"></span><span id="page-53-0"></span>20. DECLARACIONES DE COMPATIBILIDAD ELECTROMAGNÉTICA

#### **Precauciones de CEM del sistema de programación**

El sistema de programación, modelo 9010, requiere que se tomen precauciones especiales en cuestión de compatibilidad electromagnética (CEM), y debe instalarse y ponerse en servicio de acuerdo con la información de CEM suministrada en esta guía.

Los equipos de comunicaciones de radiofrecuencia (RF) móviles y portátiles pueden afectar al sistema de programación, modelo 9010.

El uso de cables de alimentación o cables USB distintos a los suministrados con el sistema de programación, modelo 9010, podría provocar un aumento de las emisiones o una disminución de la inmunidad.

El sistema de programación, modelo 9010, no debe utilizarse en un lugar adyacente a otros equipos o apilado con ellos. Si dicho uso fuera necesario, debe observarse el sistema de programación, modelo 9010, para verificar que funciona normalmente en esa configuración.

#### <span id="page-53-2"></span>**Especificaciones de RF del sistema de programación**

El sistema de programación, modelo 9010, puede recibir interferencias de otros equipos, incluso si dichos equipos cumplen los requisitos de emisiones del CISPR. Las especificaciones de funcionamiento de la telemetría por RF son:

Banda MICS: 402-405 MHz. La potencia irradiada efectiva es inferior a los límites especificados en:

- Europa: EN ETSI 301 839-2
- EE.UU.: 47 CFR 95 Subapartado I
- Canadá: RSS-243

Banda de 2,4 GHz: 2,4-2,4835 GHz. La potencia irradiada efectiva es inferior a los límites especificados en:

- Europa: EN ETSI 301 328
- **EE.UU.: 47 CFR 15.249**
- Canadá: RSS-210

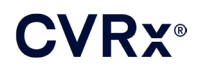

#### **Tabla 3: Emisiones electromagnéticas**

#### <span id="page-54-0"></span>**Guía y declaración del fabricante: emisiones electromagnéticas**

El sistema de programación, modelo 9010, está indicado para su uso en el entorno electromagnético que se especifica a continuación. El cliente o el usuario del sistema de programación, modelo 9010, debe garantizar que se utilice en un entorno de estas características.

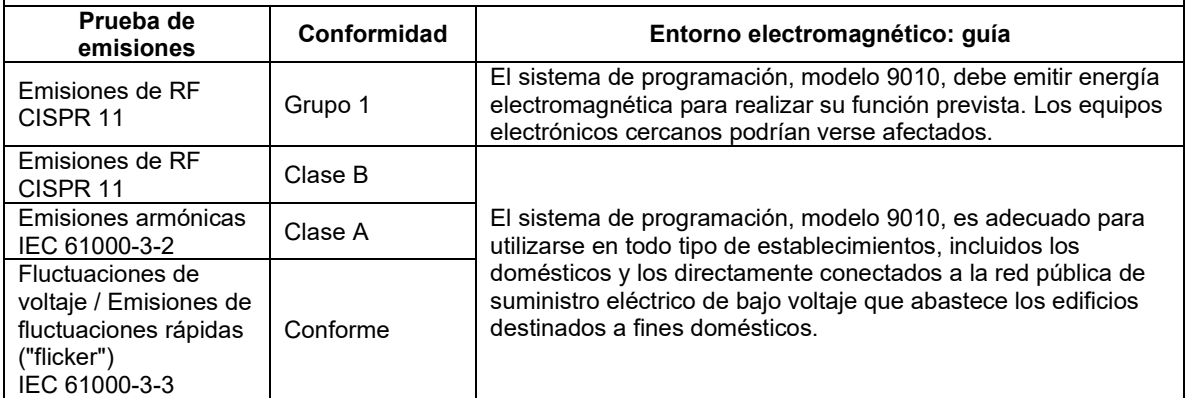

#### **Tabla 4: Inmunidad electromagnética**

#### <span id="page-54-1"></span>**Guía y declaración del fabricante: inmunidad electromagnética**

El sistema de programación, modelo 9010, está indicado para su uso en el entorno electromagnético que se especifica a continuación. El cliente o el usuario del sistema de programación, modelo 9010, debe garantizar que se utilice en un entorno de estas características.

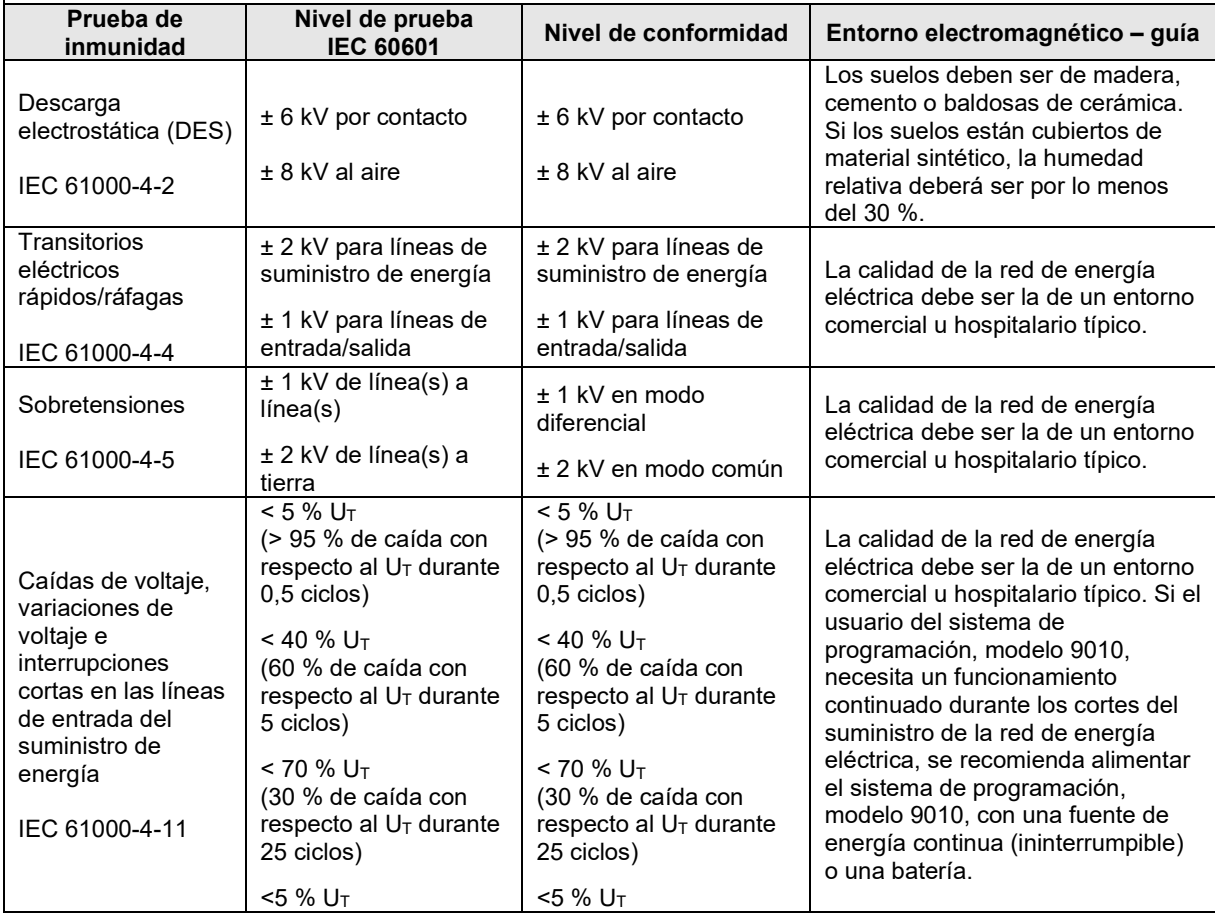

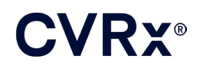

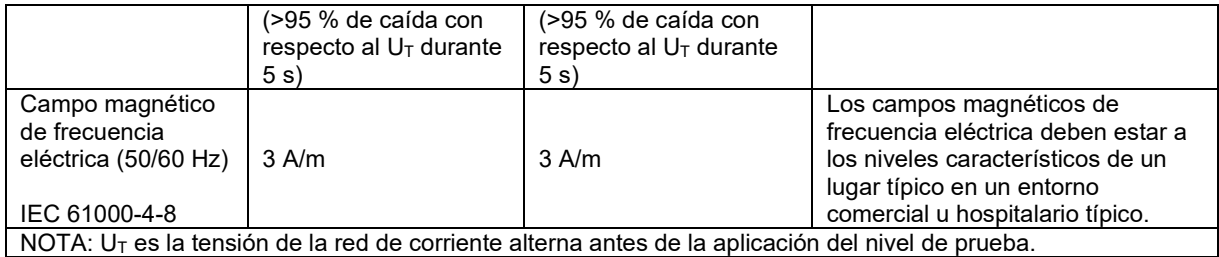

#### **Guía y declaración del fabricante: inmunidad electromagnética**

El sistema de programación, modelo 9010, está indicado para su uso en el entorno electromagnético que se especifica a continuación. El cliente o el usuario del sistema de programación, modelo 9010, debe garantizar que se utilice en un entorno de estas características.

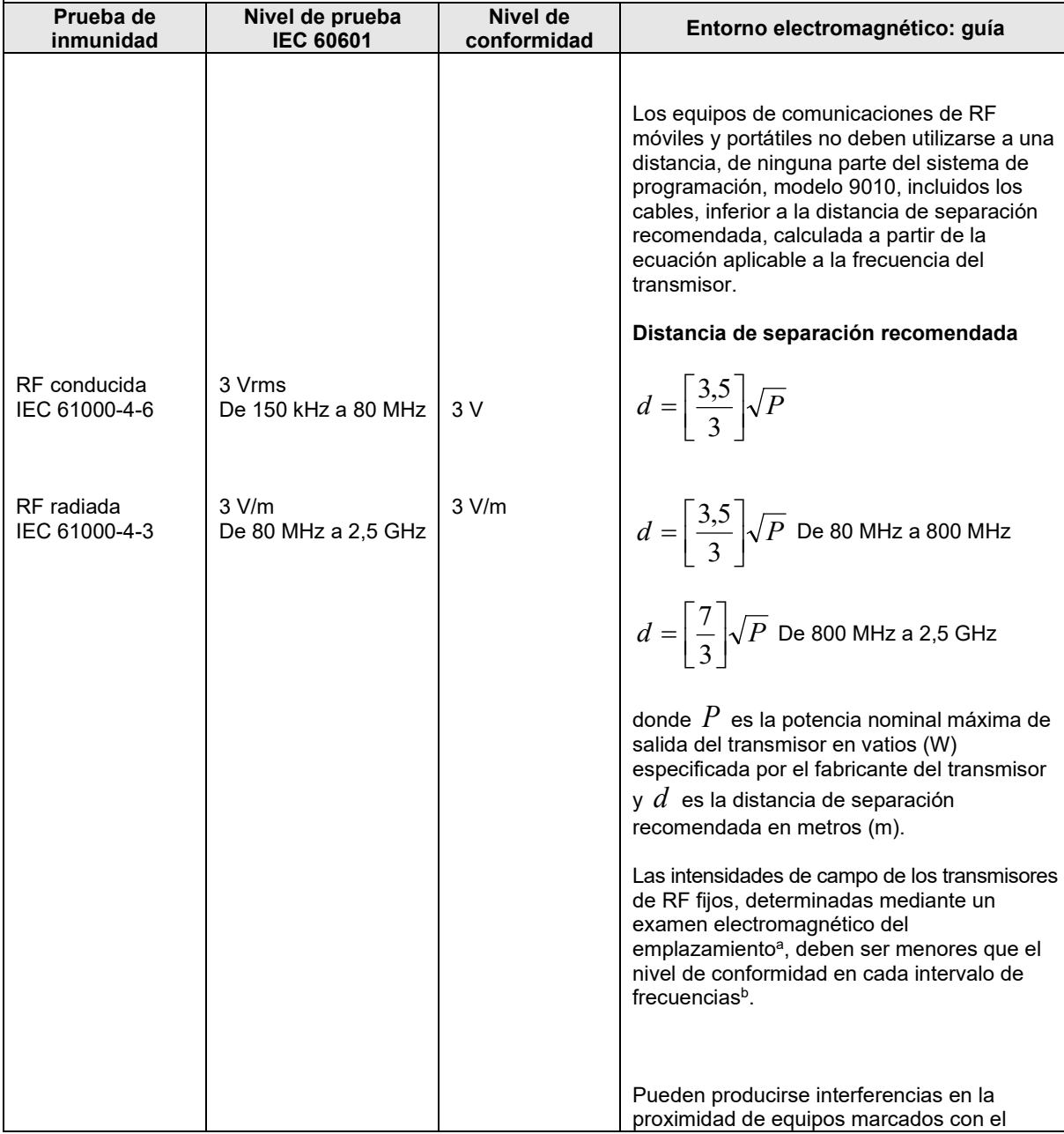

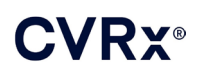

### *[DECLARACIONES DE COMPATIBILIDAD](#page-53-0) ELECTROMAGNÉTICA*

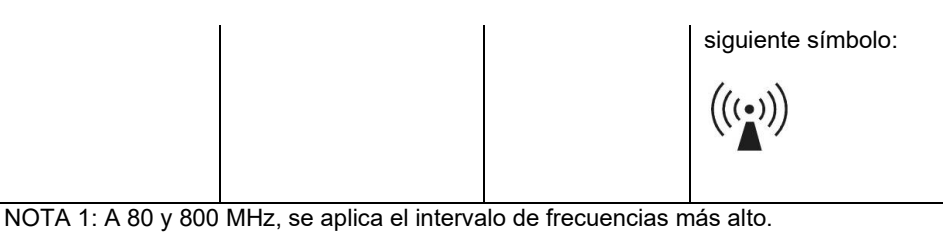

NOTA 2: Puede que estas directrices no sean válidas en todas las situaciones. La propagación electromagnética se ve afectada por la absorción y la reflexión por estructuras, objetos y personas.

- <sup>a</sup> Las intensidades de campo de los transmisores fijos, tales como estaciones base para radioteléfonos (celulares/inalámbricos) y radios móviles terrestres, emisoras de radioaficionados, emisiones de radio AM y FM, y emisiones de televisión no se pueden predecir teóricamente con exactitud. Para evaluar el entorno electromagnético generado por transmisores de RF fijos, debe considerarse la posibilidad de realizar un examen electromagnético del emplazamiento. Si la intensidad de campo medida en el lugar donde se utiliza el sistema de programación, modelo 9010, excede del nivel de conformidad de RF aplicable mencionado, debe observarse el sistema de programación, modelo 9010, para verificar si su funcionamiento es normal. Si se observa un funcionamiento anormal, puede ser necesario tomar medidas adicionales, como reorientar o trasladar a otro lugar el sistema de programación, modelo 9010.
- b En el intervalo de frecuencias de 150 kHz a 80 MHz, las intensidades de campo deben ser inferiores a 3 V/m.

#### **Tabla 5: Distancia de separación**

#### <span id="page-56-0"></span>**Distancia de separación recomendada entre equipos de comunicaciones de RF móviles y portátiles, y el sistema de programación, modelo 9010**

El sistema de programación, modelo 9010, está indicado para su uso en un entorno electromagnético en el que las perturbaciones de RF irradiada estén controladas. El cliente o el usuario del sistema de programación, modelo 9010, puede contribuir a prevenir la interferencia electromagnética manteniendo una distancia mínima entre los equipos de comunicaciones de RF móviles y portátiles (transmisores) y el sistema de programación, modelo 9010, tal como se recomienda a continuación, con arreglo a la potencia máxima de salida de los equipos de comunicaciones.

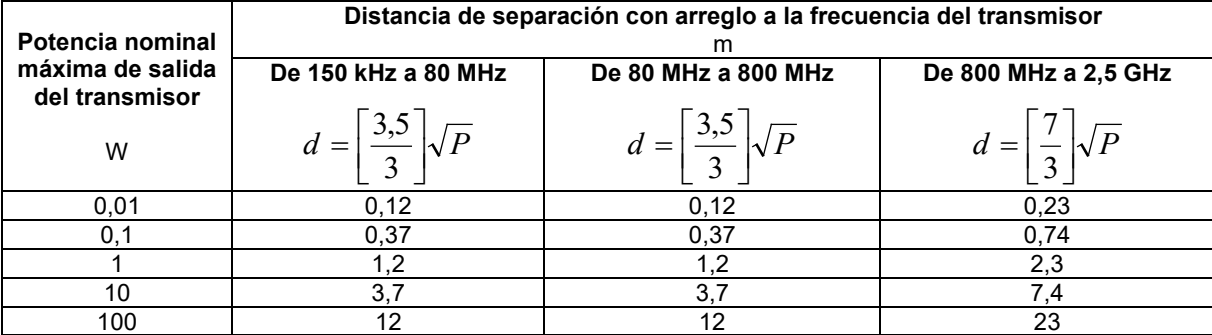

Para transmisores con una potencia nominal máxima de salida que no figure en la tabla anterior, la distancia

de separación recomendada *d* en metros (m) se puede estimar mediante la ecuación aplicable a la

frecuencia del transmisor, donde *P* es la potencia nominal máxima de salida del transmisor en vatios (W), conforme al fabricante del transmisor.

NOTA 1: A 80 MHz y 800 MHz, se aplica la distancia de separación para el intervalo de frecuencias más alto.

NOTA 2: Puede que estas directrices no sean válidas en todas las situaciones. La propagación electromagnética se ve afectada por la absorción y la reflexión por estructuras, objetos y personas.

CVRx, BAROSTIM, NEO, BAROSTIM NEO, BAT y BAROSTIM THERAPY son marcas comerciales de CVRx, Inc. © 2013 CVRx, Inc. Las demás marcas comerciales son propiedad de sus respectivos dueños.

Para una lista de patentes aplicables, consulte [www.cvrx.com/patent-marking.](http://www.cvrx.com/patent-marking)

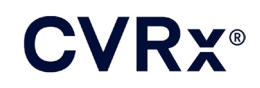

 $\sqrt{\phantom{a}}$  CVRx, Inc. 9201 West Broadway Avenue, Suite 650 Minneapolis, MN 55445 USA Phone: (763) 416-2840  $C \epsilon$  2014 Fax: (763) 416-2841 www.cvrx.com 0050

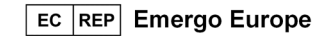

900097-SPA Rev. G  $|REF|$ 03-Feb-2023